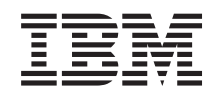

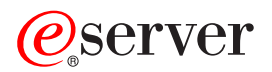

**iSeries**

**iSeries Access for Web**

バージョン *5* リリース *3*

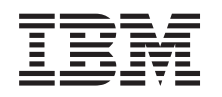

# ERserver

**iSeries**

**iSeries Access for Web**

バージョン *5* リリース *3*

#### ・お願い -

本書、および本書で紹介する製品をご使用になる前に、 81 [ページの『付録](#page-86-0) A. 特記事項』に記載さ れている情報をお読みください。

本書は、IBM Eserver iSeries Access for Web (プロダクト番号 5722-XH2) のバージョン 5、リリース 3、モディフ ィケーション 0 に適用されます。また、改訂版で断りがない限り、それ以降のすべてのリリースおよびモディフィケ ーションに適用されます。このバージョンは、すべての RISC モデルで稼働するとは限りません。また CISC モデル では稼働しません。

本マニュアルに関するご意見やご感想は、次の URL からお送りください。今後の参考にさせていただきます。

http://www.ibm.com/jp/manuals/main/mail.html

なお、日本 IBM 発行のマニュアルはインターネット経由でもご購入いただけます。詳しくは

http://www.ibm.com/jp/manuals/ の「ご注文について」をご覧ください。

(URL は、変更になる場合があります)

お客様の環境によっては、資料中の円記号がバックスラッシュと表示されたり、バックスラッシュが円記号と表示さ れたりする場合があります。

 原 典: iSeries iSeries Access for Web Version 5 Release 3

発 行: 日本アイ・ビー・エム株式会社

担 当: ナショナル・ランゲージ・サポート

第1刷 2005.8

この文書では、平成明朝体™W3、平成明朝体™W7、平成明朝体™W9、平成角ゴシック体™W3、平成角ゴシック体™ W5、および平成角ゴシック体™W7を使用しています。この(書体\*)は、(財)日本規格協会と使用契約を締結し使用し ているものです。フォントとして無断複製することは禁止されています。

注∗ 平成明朝体™W3、平成明朝体™W2、平成的 → 平成角ゴシック体™W3、 平成角ゴシック体™W5、平成角ゴシック体™W7

**© Copyright International Business Machines Corporation 2003, 2005. All rights reserved.**

© Copyright IBM Japan 2005

# 目次

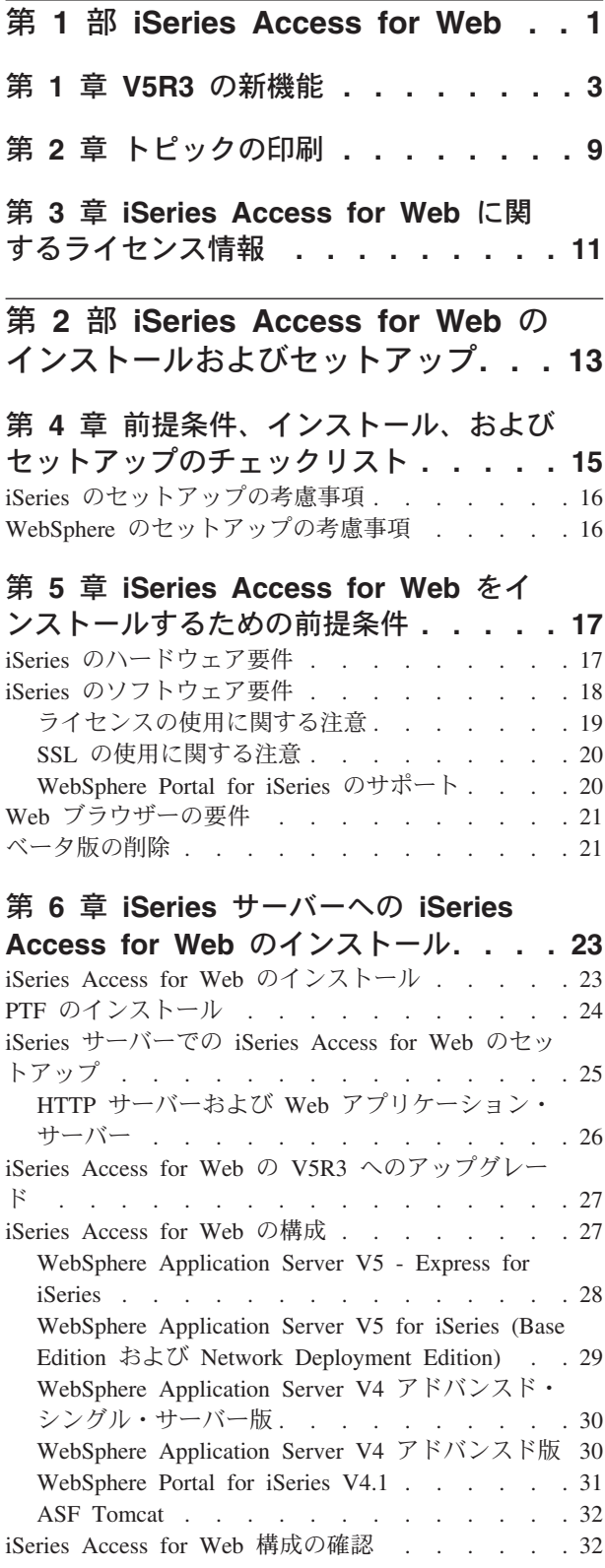

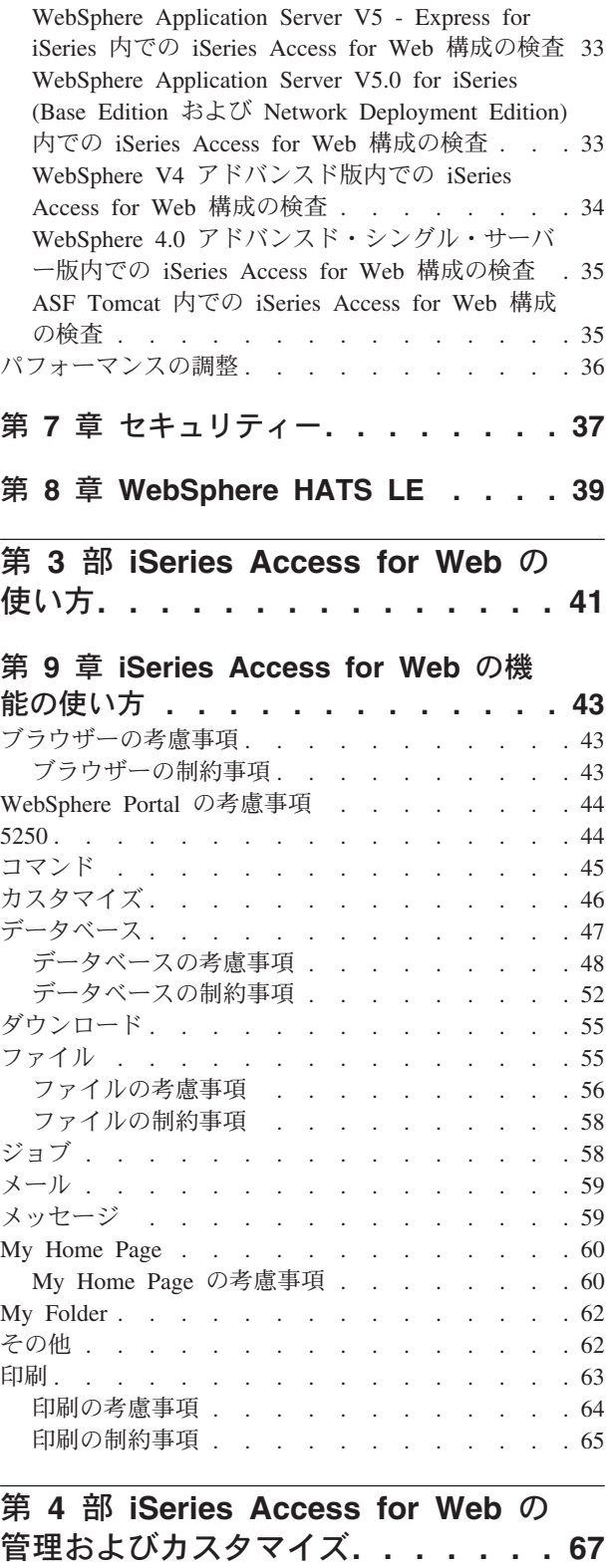

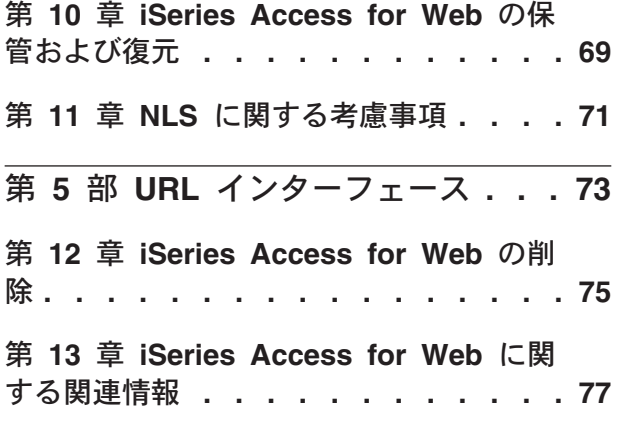

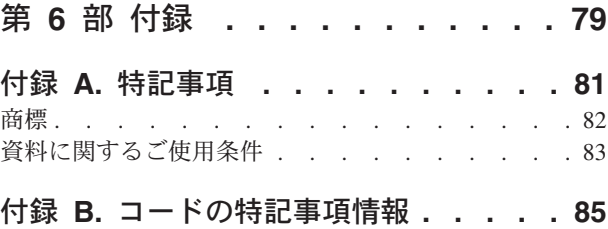

## <span id="page-6-0"></span>第 **1** 部 **iSeries Access for Web**

iSeries™ Access for Web (5722-XH2) は、 iSeries Access (5722-XW1) ファミリーの最新のプロダクトで す。これは、Web ブラウザー・ベースで iSeries サーバーへアクセスする機能を提供します。 iSeries Access for Web を使用すると、エンド・ユーザーは、 Web ブラウザーを介して iSeries のリソースをクラ イアント環境にまで展開し、企業全体で業務上の情報、アプリケーション、およびリソースを活用できるよ うになります。

iSeries Access for Web には、以下のような利点があります。

- v サーバー・ベースである。
- Java™ サーブレット・テクノロジーによってインプリメントされている。
- v 業界標準のプロトコルである HTTP、HTTPS、および HTML を使用している。
- v 軽量であり、クライアント上にはブラウザーしか必要としない。
- 5250 ユーザー・インターフェースを備え、iSeries のデータベース、統合ファイル・システム、プリンタ ー、プリンター出力、ジョブ、バッチ・コマンド、およびメッセージにアクセスできる。

#### **V5R3** [の新機能](#page-8-0)

今回の iSeries Access for Web のリリースに関する、新規情報および変更情報について説明します。

#### [トピックの印刷](#page-14-0)

PDF 版の iSeries Access for Web 情報を印刷するために使用します。

#### [ライセンス情報](#page-16-0)

iSeries Access for Web のライセンス交付要件について説明しています。

#### **iSeries Access for Web** [のインストールおよびセットアップ](#page-18-0)

この情報は、iSeries サーバー上で iSeries Access for Web をインストール、構成、検査、および保護するため に使用してください。 iSeries Access for Web のインストールのガイドとして、「前提条件、インストール、 およびセットアップのチェックリスト」を使用してください。

#### **[iSeries Access for Web](#page-46-0)** の使い方

iSeries Access for Web によって提供される機能について学習することができます。以下の iSeries Access for Web 機能について説明しています。

- 5250 ユーザー・インターフェース
- コマンド
- カスタマイズ
- v データベース
- ダウンロード
- ファイル
- ジョブ
- v メール
- メッセージ
- My Folder
- My Home Page
- その他
- v 印刷

#### **iSeries Access for Web** [の管理およびカスタマイズ](#page-46-0)

以下のような、 iSeries Access for Web の管理およびカスタマイズに関する情報が記載されています。

- v プリファレンスおよびポリシー
- ユーザーおよびグループの管理
- v iSeries Access for Web を保管および復元する方法
- v NLS に関する考慮事項

**URL** [インターフェース](#page-78-0) iSeries Access for Web サーブレットへのインターフェースに関する資料の見つけ方が記載されています。 **[iSeries Access for Web](#page-80-0)** の削除 iSeries Access for Web を iSeries サーバーから削除するためのステップが記載されています。 [関連情報](#page-82-0) iSeries Access for Web に関するその他の情報源を見つけることができます。

注**:** 法律上の重要な情報に関しては、 85 ページの『付録 B. [コードの特記事項情報』を](#page-90-0)お読みください。

### <span id="page-8-0"></span>第 **1** 章 **V5R3** の新機能

#### **Web** アプリケーション・サーバーのサポート

V5R3 の iSeries Access for Web は、WebSphere® Application Server V4 Advanced Single Server Edition、WebSphere Application Server V4 Advanced Edition、および ASF Tomcat に加え、V5R2 以 降の iSeries サーバーで使用される以下の Web アプリケーション・サーバーもサポートします。

- v IBM WebSphere Application Server Express for iSeries
- v WebSphere Application Server V5.0 for iSeries (Base Edition および Network Deployment Edition)
- WebSphere Portal for iSeries V4.1

iSeries Access for Web によってサポートされる Web アプリケーション・サーバーに関する最新情報

については、 IBM® [iSeries Access for Web](http://www.ibm.com/servers/eserver/iseries/access/web/) のホーム・ページ (http://www.ibm.com/eserver/iseries/access/web/) を参照してください。

#### **WebSphere Portal Enable for iSeries**

iSeries Access for Web は、 WebSphere Portal for iSeries 環境で使用するために、以下のポートレッ トを提供します。

**iSeries 5250 Session** ポートレット

iSeries 5250 ユーザー・インターフェース・セッションをサポートします。使用している iSeries Access for Web 機能が 5250 セッション・ポートレットのみである場合には、サーブレット構成ステ ップを行う必要はありません。

#### **iSeries Access for Web IFrame** ポートレット

WebSphere Portal 環境で iSeries Access for Web の URL インターフェースを使用する機能を提供し ます。 iSeries Access for Web の URL インターフェースで生成された出力は、 HTML iframe 要素 内でポートレットによってレンダリングされます。このサポートを使用する場合には、サーバー上で iSeries Access for Web のサーブレットを構成する必要があります。

#### **HATS LE** のサポート

Host Access Transformation Server Limited Edition (HATS LE) は、iSeries Access Family の新規メン バーであり、 5722-XH2 iSeries Access for Web 製品にバンドルされます。 HATS LE は、5250 画 面をポイント・アンド・クリックによる Web インターフェースで動的に変換します。画面はその場 で変換され、お客様の Web ブラウザーに HTML として配送されます。

HATS LE は、以下の利点を備えています。

- 5250 画面を HTML に動的に変換する
- ソース・コードにアクセスする必要がない
- v 既存のアプリケーションを Web に似たルック・アンド・フィールで一新する
- プログラミング・スキルを必要としない
- v 調整することが可能な、標準的な HTML テンプレートを提供する
- v WebSphere Application Server と統合される

#### カスタマイズ・サポート

5250 ユーザー・インターフェースは、プリファレンス機能およびポリシー機能を使用して完全にカス タマイズすることができます。

#### 共用セッション

アクティブ・セッションを他のユーザーやグループと共用することができます。セッションを開始し たユーザーは、そのセッションの完全な制御権を維持し、セッションを共用するユーザーは、そのセ ッションを表示することができます。

#### 初期マクロ

「セッション開始 (Start Session)」ページ上で、または構成済みセッション設定として初期マクロを 指定し、セッションの開始直後にそのマクロが使用されるようにすることができます。

#### セッションおよびマクロのショートカット

セッション構成およびマクロ定義へのショートカットを作成することができます。ショートカットを 使用して、他のユーザーやグループとセッションまたはマクロを共用します。

#### 正確な位置へのカーソルの位置付け

この新規セッション・ビュー設定を使用すると、フィールド内の正確な位置にカーソルを位置付ける 機能を使用可能にすることができます。

#### カスタマイズ

#### 追加のヘルプ・テキスト

カスタマイズ機能のヘルプ・リンクから、プリファレンスおよびポリシーの設定に関する詳しい説明 を参照することができるようになりました。一般的な使用法に関するヘルプもヘルプ・リンクから利 用することができます。

#### 機能カテゴリーにアクセスを制限するための簡単な管理

それぞれの機能を個別に否認しなくても、ユーザーが利用できる機能を特定のカテゴリーの機能のみ に制限できるようにするための、新しいポリシーが用意されました。

#### 「ナビゲーション **(Navigation)**」メニューの変更

「カスタマイズ」タブの「ユーザー・プロファイル (User Profiles)」、「グループ・プロファイル (Group Profiles)」、および「選択済みプロファイル (Selected Profile)」メニュー項目が組み合わさ れ、「ポリシーグループ」という名前の 1 つのメニュー項目になりました。管理者は、新しい「ポリ シー」ページを使用して、カスタマイズしたい iSeries プロファイルを選択することができます。ま た、ユーザー・プロファイル・リストおよびグループ・プロファイル・リストへのリンクも提供され ます。

#### 設定機能

設定機能は、管理者が「カスタマイズ」タブから利用できる新規機能です。設定値は、iSeries Access for Web のすべてのユーザーに適用される構成値です。

#### 「報告書 **(Report)**」ビュー

カスタマイズ・インターフェースは、あるユーザーまたはグループ・プロファイルに関するすべての 現行ポリシー設定値を表示するオプションを備えています。プリンターとの親和性が高いリンクを使 用して、プリンターへの送信が可能なビューを生成することができます。

**4** iSeries: iSeries Access for Web

データベース

#### 要求のプロンプト

SQL ウィザードを使用して要求をビルドし、その要求の実行時にユーザーに対して、 1 つ以上の条 件値を指定するようにプロンプトを出すことができます。ユーザーは「SQL の実行 (Run SQL)」を 使用して、パラメーター・マーカーを含むステートメントを手動で作成することもできます。パラメ ーター・マーカーの値は、要求の実行時に HTML 形式または URL パラメーターを使用して提供す る必要があります。

#### 要求のインポート

新しいデータ転送ファイル・フォーマットで作成されたファイルは、 iSeries Access for Web にイン ポートすることができます。

#### **Excel XML**

「SQL の実行 (Run SQL)」および「テーブルへのデータのコピー (Copy Data to Table)」が、 Microsoft® Excel XML フォーマットでサポートされるようになりました。これは、Microsoft Excel 2002 で使用される XML スプレッドシート・フォーマットです。

#### サーバー・データの抽出 **(Extract Server Data)**

「サーバー・データの抽出 (Extract Server Data)」を使用すると、 iSeries サーバーにあるオブジェク トに関する情報を検索し、その結果をデータベース・テーブルに保管することができます。一般的な オブジェクト情報は、どのような iSeries オブジェクト・タイプについても検索することができま す。以下のオブジェクト・タイプについては、オブジェクト特定の情報も検索することができます。

- ディレクトリー項目
- メッヤージ
- ソフトウェア修正
- ソフトウェア・プロダクト
- v システム・プール
- v ユーザー・プロファイル

#### ダウンロード

ダウンロード は管理対象ファイルの配布に使用される新しい機能カテゴリーです。ダウンロード可能 なファイルが iSeries サーバーに保管され、iSeries Access for Web を介して配布することができま す。 IBM 製品の中には、iSeries Access for Web ダウンロード可能ファイルとして提供され、お客様 独自のダウンロード可能ファイルを作成できるものもあります。ダウンロード可能ファイルを更新し たり、そのアクセスを制御したりするために、管理機能のセットが用意されています。

#### ファイル

#### ディレクトリー・コンテンツ・ビュー

ディレクトリー・コンテンツが現行ブラウザー・ウィンドウに表示されるようになりました。これま では、ディレクトリー・コンテンツは別のブラウザー・ウィンドウに表示されていました。プリファ レンス設定を使用して、従来の振る舞いを維持させることもできます。

#### ディレクトリー・コンテンツのリンクのソート

ディレクトリー・コンテンツを表示するときに、「名前」、「サイズ」、「タイプ」、および「変更 済み (Modified)」列見出しについてリンクのソートが使用可能になりました。列見出しのリンクをク リックすると、列データに基づいてソートされたディレクトリー・コンテンツが最新表示されます。

#### ファイル・アクション

ファイルのブラウズ (Browse files) および NetServer ファイル共用のブラウズ (Browse NetServer file shares) の各機能を使用するときに、権限の編集、オブジェクト所有者の変更、オブジェクトの 1 次 グループの変更、オブジェクトの権限リストの変更、および zip および unzip 操作の実行を行えるよ うになりました。

#### メッセージ

中断メッセージを iSeries ワークステーションに送信したり、Lotus® Sametime® 通知を iSeries Access for Web Sametime ユーザーに送信したりするための、新しいメッセージ機能が使用可能にな りました。

#### **My folder**

#### 最大フォルダー項目数およびサイズ

新規ポリシーでは、管理者が、あるユーザーの個人用フォルダーで使用できる最大項目数や、あるユ ーザーの個人用フォルダーで占有できるディスク・スペースの最大量を制御することができます。

#### 追加通知オプション

新規プリファレンスでは、ユーザーの個人用フォルダー内の項目数が許容される最大数の一定割合に 達したとき、または個人用フォルダー内の項目の合計サイズが許容される最大サイズの一定割合に達 したときに、そのユーザーに通知を送ることができます。これらの通知オプションは、管理者がその ユーザーについて最大フォルダー項目数または最大フォルダー・サイズのポリシーを設定した場合に 有効になります。フォルダー通知は、構成済みの E メール・アドレスのほかに、構成済みの Lotus Sametime ユーザー名にも送信できるようになりました。

#### フォルダー・アクション

フォルダー項目でコピーおよびファイルへのコピーの 2 つの新規アクションを実行できるようになり ました。コピー・アクションを使用すると、フォルダー項目を別のユーザーの個人用フォルダーにコ ピーすることができます。ファイルへのコピー・アクションを使用すると、フォルダー項目の内容を 統合ファイル・システム内のファイルにコピーすることができます。

#### 印刷

#### プリンター出力の機能拡張

「アクション (Action)」および「プレビュー (Preview)」列リンクが「アクション (Action)」列に統合 され、プリンター出力を操作するインターフェースが機能強化されました。

#### **PDF** プリンター

新規 PDF プリンター・サポートにより、 iSeries プリンターを使用して AFPDS または SCS スプー ル・ファイルを PDF 文書に変換することができます。 PDF 変換は、スプール・ファイルがプリン ター用の出力待ち行列に経路指定されたときに、自動的に行われます。この機能を使用するには、 IBMInfoprint® Server for iSeries (5722 IP1) が iSeries サーバーにインストールされている必要があり ます。

**PDF** プリンター出力 PDF プリンター出力は、 PDF プリンターによって変換された PDF 文書 のリストを表示します。

#### インターネット・プリンターとインターネット・プリンター共用

V5R2 の iSeries Access for Web では、「インターネット・プリンター」のサポートは「インターネ ット・プリンター共用」という名称で提供されていました。このような混乱を改めるために、「イン

ターネット・プリンター」は「インターネット・プリンター共用」という名前に変更されましたが、 その基礎となっている機能は、元のままです。新しい「インターネット・プリンター」機能は、 iSeries で構成されているインターネット・プリンターのリストを表示します。

#### その他

#### ブックマーク

「ブックマーク (Bookmarks)」は、「その他」タブからアクセスできる新規ユーティリティーです。 このユーティリティーを使用すると、iSeries Access for Web ナビゲーション・タブ内のそれぞれの リンクに関する項目を含むブックマーク・ファイルを作成できます。

#### 接続プール

「接続プール (Connection pool)」メニュー項目は、「接続プール (Connection pool)」状況に変更さ れ、接続プールの現行状況を表示するようになりました。接続プールの設定は、これまでは「その 他」タブから行っていましたが、新しい「設定のカスタマイズ (Customize Settings)」機能から行うよ うになりました。

# <span id="page-14-0"></span>第 **2** 章 トピックの印刷

PDF 版をダウンロードし、表示するには、『[iSeries Access for Web](rzamm.pdf)』 → (約 705 KB) を選択します。

#### **PDF** ファイルの保管

表示用または印刷用の PDF ファイルをワークステーションに保存するには、次のようにします。

- 1. 印刷したいトピックを右マウス・ボタンでクリックする。
- 2. 「リンクを名前を付けて保存」(Netscape Navigator) または「対象をファイルに保存」(Internet Explorer) を選択する。
- 3. PDF を保管するディレクトリーを指定する。
- 4. 「保存」をクリックする。

#### **Adobe Acrobat Reader** のダウンロード

これらの PDF を表示または印刷するために Adobe Acrobat Reader が必要な場合は、[Adobe Web](http://www.adobe.com/prodindex/acrobat/readstep.html) サイト

(www.adobe.com/products/acrobat/readstep.html) からダウンロードすることができます。

# <span id="page-16-0"></span>第 **3** 章 **iSeries Access for Web** に関するライセンス情報

IBM Eserver iSeries Access for Web はライセンス・プログラムです。 iSeries Access for Web の全ての コンポーネントを使用する前に、iSeries Access Family (5722-XW1) のライセンスを取得しておく必要があ ります。

重要**:** V5Rx サーバーを使用するためには、 iSeries Access Family 5722-XW1 のソフトウェア・ライセン ス・キーが必要です。 iSeries Access は、OS/400® V5Rx ソフトウェアのオーダー全体に同梱され ている、V5Rx キー付きメディアに含まれています。 5722-XW1 を発注すると、ライセンス・キー が付与されます。 5722-XW1 を発注していない場合、キー付きメディアのプロダクトを 70 日間 試用することができます。 70 日の評価期間が終了すると、そのプロダクトを発注してソフトウェ ア・ライセンス・キーを付与されなければ、そのプロダクトは使用不可になります。ソフトウェ ア・ライセンス・キーは 18 桁の許可コードで、キー付きメディアのソフトウェア・プロダクトや 機能を、指定した iSeries サーバーで使用できるようにするものです。

iSeries Access for Web は、 iSeries サーバーに対して同時にアクティブになる HTTP セッション数を基準 にライセンス交付されます。セッションの動作は、使用するブラウザーのインプリメンテーションに依存し ます。たとえば、Internet Explorer の場合、新しいインスタンスはそれぞれ新しいセッションを開始するた め、各インスタンスごとに固有のライセンスが使用されます。 Netscape Navigator の場合、新しいインス タンスはそれぞれ同じセッションを使用するため、使用するライセンスは 1 つだけです。 iSeries Access for Web は新しいセッションを開始するたびにログインのプロンプトを出すため、ログイン・プロンプト が表示されるたびに、新しいライセンスが要求されているものと考えることができます。

iSeries Access for Web のライセンスは 5 分間隔で有効期限が切れます。アイドル状態が 5 分を超える と、セッションはライセンスを解放します。ライセンスの有効期限が切れた後でアクティビティー (新しい Web ページの取得) を実行すると、新しいライセンスが使用されます。たとえば、ユーザーが iSeries にい くつかのデータを要求するために iSeries Access for Web を使用すると、ライセンスがそのセッションに よって取得されて、「保持」されます。ブラウザーが 5 から 10 分、アイドル状態になっていると、その セッションで使用されていたライセンスは解放されます。このブラウザーから iSeries サーバーに対して別 のアクションが実行されると、新しいライセンスが要求され、使用されます。

注**:** ライセンスが使用されるのは、iSeries サーバーに対するアクティビティーのみです。同じブラウザー のウィンドウで別の Web サイトをブラウズした場合、新しいライセンスが要求されることはありませ ん。

ライセンス交付は、個々のクライアント・レベルではなく、 iSeries Access Family (5722-XW1) のレベル で管理されます。したがって、お持ちのライセンスの範囲内であれば、 iSeries Access for Windows クラ イアントと iSeries Access for Web クライアントをどのように組み合わせて使用してもかまいません。 iSeries Access ライセンスを取得したカスタマーは、 iSeries Access for Windows と iSeries Access for Web クライアントを自由に組み合わせてお使いいただくことができます。

iSeries Access Family の使用限度を判別するには、以下のようにします。

- 1. 接続しようとしている iSeries サーバーで、WRKLICINF コマンドを入力します。プロダクトのリストが 表示されます。
- 2. プロダクト 5722XW1 ベース (フィーチャー 5050) の隣の入力フィールドに、 5 と入力します。これ で、使用限度を含む iSeries Access Family ライセンス・プロダクトの詳細が表示されます。使用限度

は、 iSeries Access ファミリーについて購入したライセンスの数と等しくなければなりません。購入し た数を超える数については、 IBM のライセンス許諾違反となります。

# <span id="page-18-0"></span>第 **2** 部 **iSeries Access for Web** のインストールおよびセット アップ

この情報は、iSeries サーバー上で、 iSeries Access for Web をインストール、構成、検査、および保護す るために使用してください。

#### [前提条件、インストール、およびセットアップのチェックリスト](#page-20-0)

iSeries Access for Web のインストールおよび構成を行う前またはその途中で、このチェックリストを使用し て、すべての要件が満たされているかどうかを確認し、プロセスの各ステップが完全に行われるようにしてく ださい。

#### **iSeries Access for Web** [をインストールするための前提条件](#page-22-0)

インストールを始める前に、この情報を使用して、すべてのハードウェア、ソフトウェア、およびブラウザー 要件を満たしていることを確認してください。 iSeries Access for Web のベータ版がインストールされている 場合にそれを削除する必要がありますが、その情報も記載されています。

#### **iSeries** サーバーへの **[iSeries Access for Web](#page-28-0)** のインストール

このトピックでは、 iSeries Access for Web をインストールするために必要なステップを示します。これに は、以下のトピックに関する情報が含まれます。

- iSeries Access for Web のインストールおよび検査
- v PTF のインストール
- WebSphere HATS LE

#### **iSeries** サーバーでの **[iSeries Access for Web](#page-30-0)** のセットアップ

このトピックでは、 iSeries サーバー上の Web サービス環境で iSeries Access for Web をセットアップするた めに必要なステップを示します。以下の作業を行うための方法も説明されています。

- v WebSphere および ASF Tomcat 環境用に HTTP をセットアップする
- v iSeries Access for Web を V5R3 にアップグレードする
- v iSeries Access for Web を構成し、その構成を検査する
- v iSeries サーバーのパフォーマンスを調整する
- v セキュリティーをセットアップする

#### **[WebSphere HATS LE](#page-44-0)**

WebSphere HATS LE について説明します。これは、iSeries Access Family のメンバーの 1 つであり、 5250 画面を HTML に変換してお客様のブラウザーに送信するものです。

# <span id="page-20-0"></span>第 **4** 章 前提条件、インストール、およびセットアップのチェッ クリスト

このチェックリストは、単純な iSeries Access for Web 環境をインストール、検査、および構成するため に必要なステップを示しています。これらのステップは、他の Web アプリケーション、またはさらに複雑 な Web 環境は考慮していません。

iSeries Access for Web を使用するために iSeries をセットアップする際の考慮事項については、 16 [ペー](#page-21-0) ジの『iSeries [のセットアップの考慮事項』を](#page-21-0)参照してください。

iSeries Access for Web を使用するために WebSphere 環境をセットアップする際の考慮事項については、 16 ページの『WebSphere [のセットアップの考慮事項』を](#page-21-0)参照してください。

iSeries Access for Web のインストールとセットアップを行う前に、以下のチェックリストを完成させてく ださい。

- \_\_ 1. iSeries サーバーに、 17 ページの『iSeries [のハードウェア要件』で](#page-22-0)リストされている必要なハード ウェアがあることを検査する。
- \_\_ 2. iSeries サーバーに、 18 ページの『iSeries [のソフトウェア要件』で](#page-23-0)リストされている前提条件ソフ トウェアがあることを検査する。
- \_\_ 3. Web ブラウザーが、 21 ページの『Web [ブラウザーの要件』に](#page-26-0)リストされている要件に適合するこ とを検査する。
- \_\_ 4. サーバーにベータ版の iSeries Access for Web がインストールされている場合は、 V5R3 iSeries Access for Web をインストールする前にそれを削除する。詳細については、 21 [ページの『ベータ](#page-26-0) [版の削除』を](#page-26-0)参照してください。
- \_\_ 5. 23 ページの『第 6 章 iSeries サーバーへの [iSeries Access for Web](#page-28-0) のインストール』で説明され ている手順で、 iSeries Access for Web を iSeries サーバーにインストールする。
- \_\_ 6. iSeries サーバー・ソフトウェアがインストールが完了したら、以下の最新のプログラム一時修正 (PTF) をインストールする。
	- 累積 PTF パッケージ
	- 追加 PTF
		- \_\_ WebSphere Application Server
	- ASF Tomcat/HTTP Server for iSeries
	- \_\_ iSeries Access for Web

詳細については、 24 ページの『PTF [のインストール』を](#page-29-0)参照してください。

- \_\_ 7. WebSphere Portal for iSeries V4.1 を使用している場合には、 10 に進んでください。それ以外のす べての場合には、8 に進んでください。
- \_\_ 8. 26 ページの『HTTP サーバーおよび Web [アプリケーション・サーバー』を](#page-31-0)作成および開始する方 法を確認する。
- 9. 前のリリースの iSeries Access for Web がインストールされている場合、 27 [ページの『](#page-32-0)iSeries Access for Web の V5R3 [へのアップグレード』を](#page-32-0)参照してください。
- \_\_ 10. Web アプリケーション・サーバーを実行するために、 27 ページの『[iSeries Access for Web](#page-32-0) の構 [成』を](#page-32-0)行う。
- \_\_ 11. iSeries Access for Web のインストールおよび構成が完了。 32 ページの『[iSeries Access for Web](#page-37-0) [構成の確認』の](#page-37-0)手順に従って、 iSeries Access for Web のインストールおよび構成が正しく行わ れ、操作可能になっていることを確認してください。

<span id="page-21-0"></span>\_\_ 12. HATS Limited Edition は、5250 画面をポイント・アンド・クリックによる Web インターフェース で動的に変換します。 HATS LE を使用したい場合には、 39 ページの『第 8 章 [WebSphere HATS](#page-44-0) [LE](#page-44-0)』に進んでください。

# **iSeries** のセットアップの考慮事項

いくつかのサーバーでは、最適なパフォーマンスが得られるように調整の必要な場合があります。 36 [ペー](#page-41-0) [ジの『パフォーマンスの調整』に](#page-41-0)関する情報を確認してください。

iSeries Access for Web の詳細については、 77 ページの『第 13 章 [iSeries Access for Web](#page-82-0) に関する関連 [情報』に](#page-82-0)ある解説を参照してください。

# **WebSphere** のセットアップの考慮事項

- v iSeries Access for Web では、 WebSphere 管理サーバー環境が QEJBSVR ユーザー・プロファイルを使 用するようにセットアップされていることを前提にしています。 QEJBSVR 以外のユーザー・プロファ イルを使用することはサポートされていません。 iSeries Access for Web はデフォルトで QEJBSVR を 使用します。
- v iSeries Access for Web のインストールおよび構成の管理、操作、および変更には、アプリケーション・ アセンブリー・ツール (ATT) のような WebSphere ツールは使用できません。
- v iSeries Access for Web は、 WebSphere アドバンスド・シングル・サーバー版環境用の構成ファイル server-cfg.xml を使用します。 WebSphere アドバンスド・シングル・サーバー版環境が別の構成ファイ ルを使用している場合は、 server-cfg.xml を使用するように管理サーバーを変更するか、その構成ファイ ルを使用する新しい管理サーバーを作成してください。

# <span id="page-22-0"></span>第 **5** 章 **iSeries Access for Web** をインストールするための前 提条件

インストールを始める前に、この情報を使用して、すべてのハードウェア、ソフトウェア、およびブラウザ ー要件を満たしていることを確認してください。 iSeries Access for Web のベータ版がインストールされ ている場合にそれを削除する必要がありますが、その情報も記載されています。

iSeries Access for Web をインストールするための前提条件については、以下を参照してください。

- 『iSeries のハードウェア要件』
- 18 ページの『iSeries [のソフトウェア要件』](#page-23-0)
- v 21 ページの『Web [ブラウザーの要件』](#page-26-0)
- 21 [ページの『ベータ版の削除』](#page-26-0)

### **iSeries** のハードウェア要件

サーバー・モデル、プロセッサー機能、およびメモリー

ご使用のアプリケーション・サーバー・タイプに応じた、iSeries サーバーのために必要なサーバー・モデ ル、プロセッサー機能、およびサーバー・メモリーについては、下記を参照してください。

v [WebSphere Application Server](http://www.ibm.com/servers/eserver/iseries/software/websphere/wsappserver/) (http://www.ibm.com/servers/eserver/iseries/software/websphere/

wsappserver $\wedge$ 

- 1. 該当のアプリケーション・サーバーをクリックします。
- 2. 「**Prerequisites**」をクリックします。
- v [WebSphere Portal for iSeries V4.1](http://www.software.ibm.com/wsdd/zones/portal/proddoc.html) (http://www.software.ibm.com/wsdd/zones/portal/proddoc.html)
	- 1. 「**WebSphere Portal for Multiplatforms Version 4.1.x**」をクリックします。
	- 2. 「**Version 4.1.4 and 4.1.5, Portal Server Supported Hardware and Software**」をクリックします。
- [ASF Tomcat](http://www.ibm.com/eserver/iseries/software/http) (http://www.ibm.com/eserver/iseries/software/http)
	- 1. 「**Documentation**」をクリックします。
	- 2. 「V5R2 Information」をクリックします。
	- 3. 「**Web serving**」->「**Getting started**」-> 「**Install and test**」とクリックします。

サーバー・ディスク・スペース

iSeries Access for Web を使用するためは、サーバー上に 265MB の空きディスク・スペースが必要です。 注**:**

- 1. iSeries Access for Web は、サーブレットとポートレットからなります。 Web アプリケーション・サー バーのハードウェア要件を検討するときには、この点を考慮してください。
- 2. すべてのシステム構成のサイズを見積もる際には、「IBM iSeries サポート [\(IBM iSeries Support\)](http://www.ibm.com/eserver/iseries/support/)」

(http://www.ibm.com/eserver/iseries/support/) の「**Tools**」にある、 IBM Workload Estimator for iSeries を使用すると便利です。

<sup>©</sup> Copyright IBM Corp. 2003, 2005 **17**

# <span id="page-23-0"></span>**iSeries** のソフトウェア要件

iSeries Access for Web は、V5R2 以降のリリースの OS/400 が実行されている iSeries サーバーにインス トールできます。

以下の表は、iSeries Access for Web を、 IBM WebSphere Application Server 環境または ASF Tomcat Web アプリケーション・サーバー環境で使用するために必要なソフトウェアのリストです。ソフトウェア 要件に関する追加情報については、下記を参照してください。

v [WebSphere Application Server](http://www.ibm.com/servers/eserver/iseries/software/websphere/wsappserver/) (http://www.ibm.com/servers/eserver/iseries/software/websphere/

wsappserver/)

- 1. 該当のアプリケーション・サーバーをクリックします。
- 2. 「**Prerequisites**」をクリックします。
- v [WebSphere Portal for iSeries V4.1](http://www.software.ibm.com/wsdd/zones/portal/proddoc.html) (http://www.software.ibm.com/wsdd/zones/portal/proddoc.html)
	- 1. 「**WebSphere Portal for Multiplatforms Version 4.1.x**」をクリックします。
	- 2. 「**Version 4.1.4 and 4.1.5, Portal Server Supported Hardware and Software**」をクリックします。
- [HTTP server documentation](http://www.ibm.com/servers/eserver/iseries/software/http/docs/doc.htm) (http://www.ibm.com/servers/eserver/iseries/software/http/docs/doc.htm)
	- 1. 「**Documentation**」をクリックします。
	- 2. 「V5R2 Information」をクリックします。
	- 3. 「**Web serving**」->「**Getting started**」-> 「**Install and test**」とクリックします。

注**:** それぞれのプロダクトは、最新の PTF レベルでインストールしてください。

**WebSphere Application Server** 環境または **ASF Tomcat Web** アプリケーション・サーバー環境

表 *1. WebSphere Application Server* 環境または *ASF Tomcat Web* アプリケーション・サーバー環境のための必須およ びオプションのソフトウェア・プロダクト

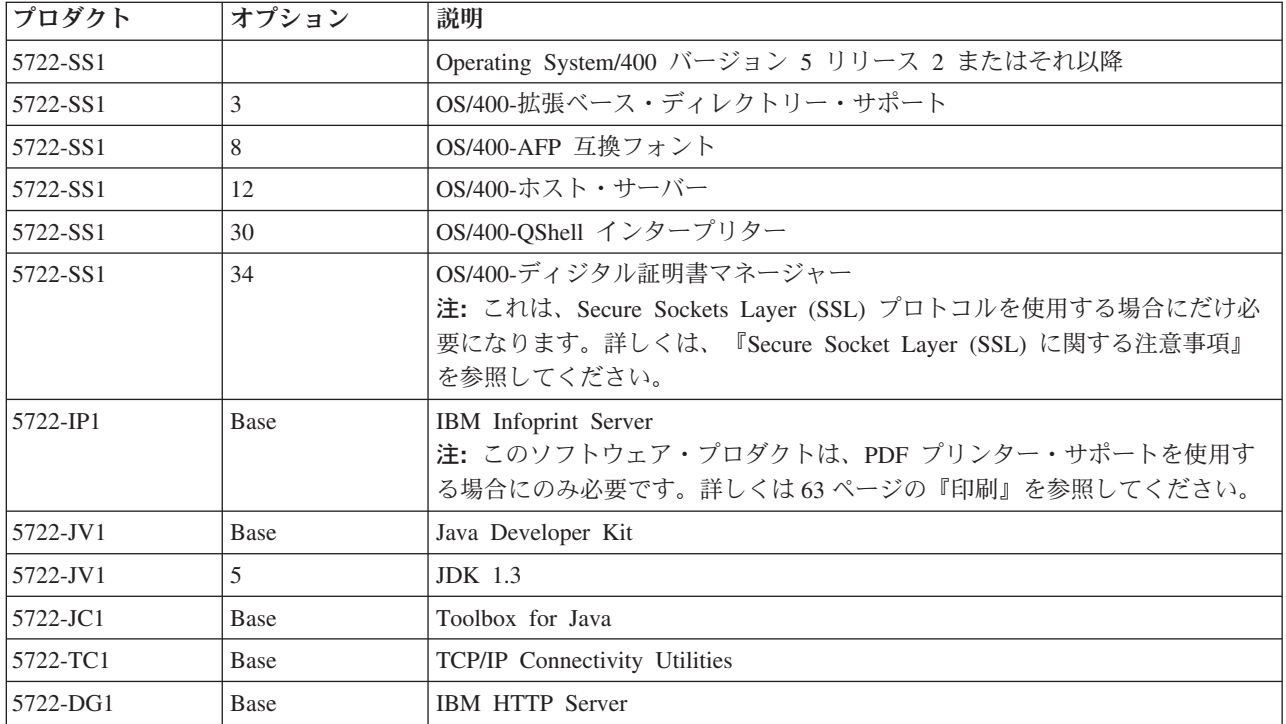

<span id="page-24-0"></span>表 *1. WebSphere Application Server* 環境または *ASF Tomcat Web* アプリケーション・サーバー環境のための必須およ びオプションのソフトウェア・プロダクト *(*続き*)*

| プロダクト            | オプション                                                                     | 説明                                                                                                    |
|------------------|---------------------------------------------------------------------------|----------------------------------------------------------------------------------------------------|
| $• 5722 - AC2$   | $\cdot$ 56-bit                                                            | • Crypto Access Provider 56-bit for iSeries                                                                                                    |
| $• 5722 - AC3$   | $\cdot$ 128-bit                                                           | • Crypto Access Provider 128-bit for iSeries                                                                                                    |
|                  |                                                                           | 注: これは、Secure Sockets Layer プロトコルを使用する場合にだけ必要にな<br>ります。詳しくは、『Secure Socket Layer (SSL) に関する注意事項』を参照<br>してください。                                                                                                    |
| 5722-XW1         | • Base                                                                    | · iSeries Access                                                                                                    |
|                  | • オプション 1                                                                 | · iSeries Access Enablement Support                                                                                                    |
|                  |                                                                           | 注:詳しくは、<br>『ライセンスの使用に関する注意』を参照してください。                                                                                                    |
| $\cdot$ 5733-WS4 | WebSphere<br>Application Server<br>の Web サイトを<br>参照してくださ<br>$\mathcal{U}$ | • IBM WebSphere Application Server アドバンスド・シングル・サーバー版                                                                                                    |
| $\cdot$ 5733-WA4 |                                                                           | 4.0                                                                                                    |
| $• 5733-WS5$     |                                                                           | • IBM WebSphere Application Server アドバンスド版 4.0                                                                                                    |
| • 5733-IWE       |                                                                           | • IBM WebSphere Application Server V5.0 for iSeries (Base Edition および<br>Network Deployment Edition)                                                                                                    |
|                  |                                                                           | • IBM WebSphere Application Server V5.0 - Express for iSeries                                                                                                    |
|                  |                                                                           | 注:                                                                                                    |
|                  |                                                                           | 1. WebSphere アドバンスド・シングル・サーバー版 4.0 または WebSphere<br>アドバンスド版 4.0 を使用する場合には、少なくとも修正レベル 4.0.5 が<br>必要です。 WebSphere V5.0 for iSeries または WebSphere V5.0 - Express<br>for iSeries を使用する場合には、少なくとも修正レベル 5.0.2 が必要で<br>す。詳しくは、『PTF のインストール』を参照してください。 |
|                  |                                                                           | 2. Tomcat を使用する予定の場合には、少なくともいずれかの WebSphere<br>Application Server または IBM HTTP Server がインストールされている必<br>要があります。                                                                                                    |
|                  |                                                                           | WebSphere Portal for iSeries V4.1                                                                                                    |
|                  |                                                                           | 注:                                                                                                    |
|                  |                                                                           | これは、iSeries Access for Web 内で提供されるポートレットを使用した<br>1.<br>い場合にのみ必要です。詳しくは、20ページの『WebSphere Portal for<br>iSeries のサポート』を参照してください。 WebSphere Portal for iSeries<br>V4.1 は、iSeries Access for Web のサーブレットを使用するためには必要<br>となりません。                     |
|                  |                                                                           | 2. iSeries Access for Web を使用するためには、WebSphere Portal for iSeries<br>が少なくとも修正レベル 4.1.5 になっている必要があります。                                                                                                    |

注: 詳しくは、「[WebSphere Portal Enable for iSeries](http://www.ibm.com/software/genservers/portaliseries/)」 (http://www.ibm.com/software/genservers/portaliseries/) を参照してください。

# ライセンスの使用に関する注意

• iSeries Access for Web は、ライセンス情報を 5722-XW1 Base および オプション 1 ソフトウェア・プ ロダクトから検索します。 iSeries Access for Web を使用する場合は、XW1 プロダクトをインストール しなければなりません。

- <span id="page-25-0"></span>v サーバー上にある 5722-XW1 プロダクトの使用制限を更新するには、次に示されるステップを行ってく ださい。
	- 1. 接続しようとしている iSeries サーバーで、WRKLICINF コマンドを入力します。プロダクトのリスト が表示されます。
	- 2. プロダクト 5722XW1 V5 (フィーチャー 5050) の隣の入力フィールドに、 2 と入力します。 iSeries Access 用に購入したライセンス数に使用制限を変更します。 iSeries Access 用にプロセッサー・ベー スのオプションを購入した場合、使用限度の値として、\*NOMAX を入力してください。購入した数を 超える数を入力すると、IBM のライセンス許諾違反となります。
	- 3. 次のステップを行って、ライセンス・キー情報を入力します。
		- a. 接続しようとしている iSeries サーバーで、WRKLICINF コマンドを入力します。プロダクトのリス トが表示されます。
		- b. プロダクト 5722XW1 オプション 1 (フィーチャー 5101) の隣の入力フィールドに、1 と入力し ます。ライセンス・キー情報を入力します。

### **SSL** の使用に関する注意

Secure Sockets Layer (SSL) は、iSeries Access for Web でサポートされています。 SSL を使用するには、 適切な iSeries ソフトウェアを注文してインストールしてください。 iSeries サーバーが稼働する国または 地域に適した暗号化を使用していることを確認することは、ユーザーの責任になります。次の表を見て、 SSL ソフトウェア要件に関する情報を調べてください。

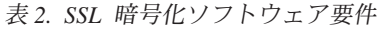

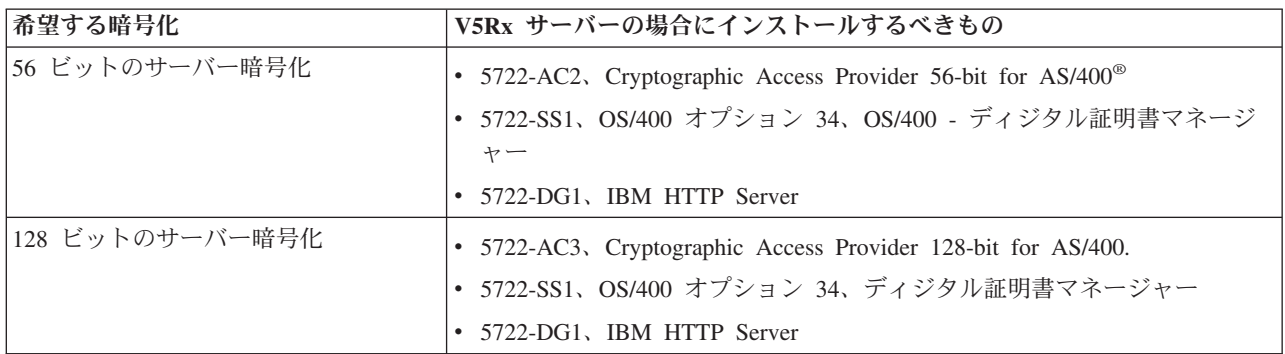

### **WebSphere Portal for iSeries** のサポート

iSeries Access for Web は、 WebSphere Portal for iSeries 環境で使用するためのポートレットを提供しま す。 WebSphere Portal for iSeries にポートレットを配置するには、CFGACCWEB2 CL コマンドを使用し てください。提供されるポートレット機能は、次のとおりです。

#### **iSeries 5250 Session** ポートレット

WebSphere Portal 環境で iSeries 5250 セッションを行うためのユーザー・インターフェースを提供しま す。

#### **iSeries Access for Web IFrame** ポートレット

WebSphere Portal 環境で iSeries Access for Web の URL インターフェースを使用する機能を提供しま す。 iSeries Access for Web の URL インターフェースで生成された出力は、 HTML iframe 要素内でポ ートレットによってレンダリングされます。

<span id="page-26-0"></span>ポートレット・サポートに関する詳細については、 44 ページの『[WebSphere Portal](#page-49-0) の考慮事項』を参照し てください。

### **Web** ブラウザーの要件

次のブラウザーが iSeries Access for Web でテストされています。

- Netscape 4.7 (AIX<sup>®</sup>) および 7.0 (Windows<sup>®</sup> および Linux)
- v Service Pack 1 を適用済みの Internet Explorer 6.0 (Windows)
- v Opera 7.11 (Windows および Linux)
- v Mozilla 1.3 および 1.4 (Windows および Linux)

現行の HTTP および HTML 仕様をサポートする他のブラウザー (上記ならびに他のプラットフォーム用) も動作するはずですが、 iSeries Access for Web でのテストは行っていません。

iSeries Access for Web を使用するためには、ブラウザー・セッション中に存続し、発信元のサーバーに戻 される Cookie を、ブラウザーが受け入れるように構成する必要があります。 Cookie の詳細については、 ご使用のブラウザーのヘルプ情報を参照してください。

### ベータ版の削除

V5R3 iSeries Access for Web がリリースされる以前は、このソフトウェア・プロダクトはベータ版として 使用可能になっていました。

iSeries Access for Web の正式リリースをインストールする前に、iSeries サーバーからベータ版を削除しな ければなりません。ベータ版がインストールされているかどうかを判別するためには、ライセンス・プログ ラムのバージョンを調べてください。ライセンス・プログラムのバージョンを調べるには、次のようにしま す。

- 1. サーバー・コマンド DSPF STMF('/QIBM/ProdData/Access/Web2/config/prodinfo.properties') を実行 して製品情報を表示します。
- 2. /QIBM/Prodata/Access/Web2/config/prodinfo.properties で、次の行を調べます。

vrm が 5.3.0 になっていて、fix が Beta- で始まる場合には、ベータ版が実行されています。

ベータ版の除去は、次のようにして行います。

- 1. サーバーにサインオンする。
- 2. QIWA2/RMVACCWEB2 コマンドを使用して、Web アプリケーション・サーバーから構成情報を除去する。
	- 注**:** どのように構成されているかを思い出せない場合には、 /QIBM/UserData/Access/Web2/config/instances.properties ファイルに、 Web アプリケーション・サー バーとインスタンスの構成リストがあります。 instances.properties にリストされている値を RMVACCWEB2 コマンドの入力データとして使用してください。このコマンドによって画面に表示 される指示に従ってください。
- 3. 次のコマンドを実行する。DLTLICPGM LICPGM(5722XH2)
- 4. /QIBM/UserData/Access/Web2 ディレクトリーを削除する。
- 5. /QIBM/ProdData/Access/Web2 ディレクトリーが存在していないことを確認する。存在している場合に は、削除してください。

vrm=5.3.0 fix=Beta-1

# <span id="page-28-0"></span>第 **6** 章 **iSeries** サーバーへの **iSeries Access for Web** のイン ストール

iSeries Access for Web V5R3 は、V5R2 以降のリリースの OS/400 にインストールできます。これ以前の リリースの OS/400 を使用している場合は、『OS/400 および関連するソフトウェアのインストール、アッ プグレード、および削除』を参照し、サポートされているリリースに OS/400 をアップグレードする方法 に関する説明をご覧ください。 OS/400 の新しいリリースをインストールする必要がない場合は、 iSeries Access for Web のインストールを続行する前に、 Information Center の『OS/400 リリースおよび関連ソフ トウェアの導入』のトピックの指示に必ず従うようにしてください。

注**:** iSeries サーバーを構成するには、セキュリティー・レベルが機密保護担当者 (\*SECOFR) でなければな りません。これは、iSeries サーバー上での最高のセキュリティー・レベルです。このセキュリティ ー・レベルが必要なのはインストールと構成のためだけであり、通常の iSeries Access for Web の使用 には必要ありません。

iSeries Access for Web のインストールおよび PTF のインストールについては、以下を参照してくださ い。

- 『iSeries Access for Web のインストール』
- v 24 ページの『PTF [のインストール』](#page-29-0)

### **iSeries Access for Web** のインストール

iSeries サーバーへの iSeries Access for Web (5722-XH2) のインストールでは、以下のことが行われます。

- v 既にインストールされているリリースの iSeries Access for Web が上書きされます。
- v 必須ライブラリー QIWA2 が作成されます。
- v 統合ファイル・システムでディレクトリー構造がセットアップされます (/QIBM/ProdData/Access/Web2/... and /QIBM/UserData/Access/Web2/...)。
- v インストール・メディアからお客様の iSeries サーバーにファイルがコピーされます。
- v HTTP サーバー内または Web アプリケーション・サーバー内では、どのような構成も行われません。
- v お客様のサーバーでは、どのようなジョブも開始または終了されません。

#### **iSeries Access for Web** をサーバーにインストールする方法**:**

1. iSeries サーバーに \*SECOFR 権限でサインオンする。

- 2. 前のリリースの iSeries Access for Web が現在インストールされていて、Web アプリケーション・サー バー・インスタンス (WebSphere または ASF Tomcat) で実際に実行されている場合には、その Web アプリケーション・サーバー・インスタンスまたは iSeries Access for Web の Web アプリケーション を停止する必要があります。実行中のアプリケーションを停止するには、QIWA2/ENDACCWEB2 コマ ンドまたは Web アプリケーション・サーバーの管理コンソールを使用してください。
- 3. WRKACTJOB SBS(QSYSWRK) サーバー・コマンドを使用して、 QSYSWRK サブシステムで実行されている すべてのジョブを表示する。 QIWAPSFSRV ジョブが実行されている場合には、OPTION(\*IMMED) を使 用してただちに終了させてください。
- 4. ライセンス・プログラムが入っているメディアをインストール装置にロードする。ライセンス・プログ ラムが数種のメディアに入っている場合、どれをロードしてもかまいません。
- <span id="page-29-0"></span>5. iSeries コマンド・プロンプトに RSTLICPGM と入力し、「F4」を押してコマンドのプロンプトを表示さ せる。
- 6. 「インストール・オプション」画面に次の値を指定し、「実行」を押します。

表 *3.* ライセンス・プログラムのインストール値

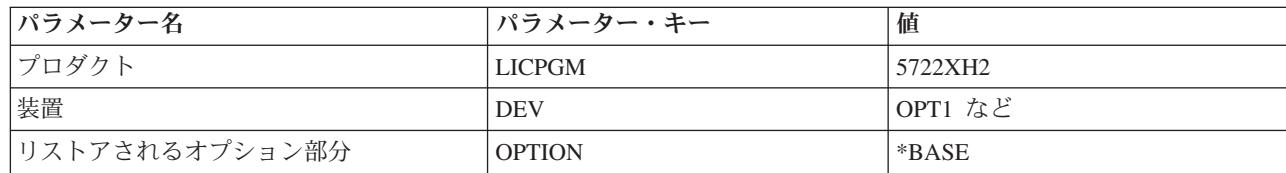

ライセンス・プログラムがインストールされます。ライセンス・プログラムが複数のボリュームにわた っている場合、インストール・プログラムは新しいボリュームのロードを要求してきます。次のメディ ア・ボリュームをロードし、G を押してから、「実行」 を押します。それ以上のメディア・ボリューム がない場合は、X を押してから、「実行」を押します。

注**:**

- 1. V5R1 iSeries Access for Web (5722-XH1) がすでにサーバーにインストールされている場合、V5R3 iSeries Access for Web (5722-XH2) をインストールしても V5R1 インストール・システムに影響はあり ません。 V5R1 および V5R3 iSeries Access for Web は、同じサーバーに共存できます。詳しくは、 『[iSeries Access for Web](#page-32-0) の V5R3 へのアップグレード』を参照してください。
- 2. iSeries Access for Web をインストールすると、その後、インストールされたライセンス・プログラム のリストに「5722-XH2 iSeries Access for Web」が表示されます。サーバー・コマンド GO LICPGM を使 用し、オプション 10 を選択して、このリストを表示できます。
- 3. iSeries Access for Web をインストールしても、サーバー上で構成が行われたり、ジョブが開始された りすることはありません。 iSeries Access for Web の構成は、CFGACCWEB2 コマンドを使用すること によって完了します。 iSeries Access for Web を V5R2 から V5R3 にアップグレードする場合には、 CFGACCWEB2 コマンドを使用して新規 V5R3 構成を使用可能にする必要があります。構成に関する 詳細は、 27 ページの『[iSeries Access for Web](#page-32-0) の構成』を参照してください。

### **PTF** のインストール

必要なソフトウェアをサーバーにインストールした後、使用可能な最新の修正もロードして適用しなければ なりません。

累積 **PTF** パッケージ

実行する OS/400 のバージョン用の 累積 PTF パッケージをインストールしてから、他のすべての 修正をインストールするようにしてください。

最新の OS/400 累積 PTF パッケージをインストールしてから、 WebSphere Application Server ま たは ASF Tomcat のグループ PTF をインストールするようにしてください。

#### **WebSphere Application Server**

WebSphere PTF はグループ PTF として出荷されます。これらのグループ PTF には、異なるソフ トウェア・プロダクトにおいて、 WebSphere を指定された修正レベルにするために必要なすべて の修正が含まれています。

[WebSphere](http://www.ibm.com/servers/eserver/iseries/software/websphere/wsappserver/) の Web サイト (http://www.ibm.com/servers/eserver/iseries/software/websphere/

wsappserver/) で「**PTFs**」をクリックしてください。

ご使用の OS/400 および WebSphere のバージョンに適合したリンクを進んでください。

<span id="page-30-0"></span>注**:** WebSphere 4.0 を使用している場合、iSeries Access for Web は、少なくとも修正レベル 4.0.5 になっている必要があります。 WebSphere 5 for iSeries または WebSphere 5 - Express for iSeries を使用している場合には、iSeries Access for Web は少なくとも修正レベル 5.0.2 にな っている必要があります。

#### **WebSphere Portal Enable for iSeries**

WebSphere Portal Enable for iSeries を使用するためには、iSeries Access for Web が少なくとも修 正レベル 4.1.5 になっている必要があります。

必要な PTF をダウンロードするには、[WebSphere Portal Enable for iSeries](http://www.ibm.com/software/genservers/portaliseries/support/) サポート・サイト

(http://www.ibm.com/software/genservers/portaliseries/support/) から「**All Updates**」をクリック してください。

#### **ASF Tomcat/HTTP Server for iSeries**

ASF Tomcat Web アプリケーション・サーバーは、 IBM HTTP Server for iSeries (5722-DG1) プ ロダクトの一部です。 ASF Tomcat の PTF は、 IBM HTTP Server for iSeries のグループ PTF に含まれて出荷されます。これらのグループ PTF には、HTTP Server を指定された修正レベルに するために必要なすべての修正が含まれています。

HTTP [サーバーの](http://www.ibm.com/eserver/iseries/software/http) Web サイト (http://www.ibm.com/servers/eserver/iseries/software/http) から 「**PTFs and Support**」をクリックします。

ご使用の OS/400 のバージョンに適合したリンクを進んでください。

#### **iSeries Access for Web**

iSeries Access for Web Service Pack PTF の情報は、 [iSeries Access for Web]( http://www.ibm.com/eserver/iseries/access/web/servicepacks.htm) の Web サイト

(http://www.ibm.com/eserver/iseries/access/web/servicepacks.htm) や から入手できます。

#### **HATS LE**

HATS LE は、5722-XH2 iSeries Access for Web にバンドルされている別個のプロダクトです。

HATS LE の PTF をインストールする前に、この製品をインストールする必要があります。 HATS LE のインストールに関しては、 39 ページの『第 8 章 [WebSphere HATS LE](#page-44-0)』を参照して ください。

ソフトウェア修正、および修正をロードして提供するための手順は、 [WebSphere HATS LE](http://www.ibm.com/software/webservers/hats/support.html) のサ

[ポート](http://www.ibm.com/software/webservers/hats/support.html) Web サイト (http://www.ibm.com/software/webservers/hats/support.html) レ からダウンロー ドすることができます。

「**All Support downloads**」をクリックし、最新の Host Access Transformation Server Limited Edition Cumulative Fix Pack を見つけてください。

### **iSeries** サーバーでの **iSeries Access for Web** のセットアップ

このトピックでは、 iSeries サーバーで iSeries Access for Web をセットアップするために必要なステップ を示します。以下の事項について説明します。

- v 26 ページの『HTTP サーバーおよび Web [アプリケーション・サーバー』](#page-31-0)
- v 27 ページの『[iSeries Access for Web](#page-32-0) の V5R3 へのアップグレード』
- 27 ページの『[iSeries Access for Web](#page-32-0) の構成』
- 32 ページの『[iSeries Access for Web](#page-37-0) 構成の確認』
- 36 [ページの『パフォーマンスの調整』](#page-41-0)

<span id="page-31-0"></span>• 37 ページの『第 7 章 ヤキュリティー』

### **HTTP** サーバーおよび **Web** アプリケーション・サーバー

iSeries サーバーで iSeries Access for Web を構成する前に、HTTP サーバーおよび Web アプリケーショ ン・サーバーをセットアップする必要があります。このトピックでは、HTTP サーバーおよび Web アプリ ケーション・サーバーについて詳しく説明し、HTTP サーバーおよび Web アプリケーション・サーバー・ インスタンスをセットアップするための、ステップバイステップの例へのリンクを示します。

HTTP サーバーおよび Web アプリケーション・サーバー (WebSphere または ASF Tomcat) を組み合わせ て使用することにより、iSeries Access for Web を機能させるための Web サービス環境が提供されます。 HTTP サーバーは、特定のポートで要求を listen し、要求された情報を Web アプリケーション・サーバ ーとの間でやり取りする役割を果たします。 Web アプリケーション・サーバーは、iSeries Access for Web サーブレットを実行する Java 仮想マシン環境を提供する役割を果たします。この Java 仮想マシン環境 は、Web アプリケーション・サーバーのインスタンスに組み込まれます。

Web アプリケーション・サーバーのバージョンの中には、実行する iSeries Access for Web を構成するこ とのできる、デフォルトのインスタンスを作成するものがあります。デフォルト・インスタンスを作成しな いバージョンの場合、または iSeries Access for Web 用に特定のインスタンスを使用したい場合には、追 加インスタンスを構成することができます。 iSeries Access for Web のために特別に Web アプリケーショ ン・サーバー・インスタンスを作成すると、 iSeries Access for Web へのアクセスを Web アプリケーショ ン・サーバー・レベルで管理できるようになります。また、他の Web アプリケーションに影響を与えず に、 iSeries Access for Web のために特別に Web アプリケーション・サーバーを調整することもできるよ うになります。

iSeries Access for Web 構成コマンドは、HTTP サーバーまたは Web アプリケーション・サーバー・イン スタンスのセットアップを行いません。 HTTP サーバーおよび Web アプリケーション・サーバー・イン スタンスは、iSeries サーバーで iSeries Access for Web を構成する前にセットアップしておく必要があり ます。

注**:** V5R3 iSeries Access for Web (5722-XH2) は、 IBM WebSphere Application Server 3.5 環境をサポート していません。 WebSphere 3.5 ユーザーは V5R1 iSeries Access for Web (5722-XH1) を使用する必要 があります。

さまざまなリリースの OS/400 およびさまざまなバージョンの Web アプリケーション・サーバーに合わせ て HTTP サーバーおよび Web アプリケーション・サーバー・インスタンスをセットアップするためのス

テップバイステップの例が、「[iSeries Access for Web examples](http://www.ibm.com/servers/eserver/iseries/access/web/)」 (http://www.ibm.com/servers/eserver/iseries/access/web/) に示されています。

HTTP サーバーの作成および開始については、『IBM HTTP server for iSeries』を参照してください。

アプリケーション・サーバー・インスタンスの作成および開始については、『アプリケーション・サーバ ー』を参照してください。

Web アプリケーション・サーバーの詳細については、以下を参照してください。

- [IBM HTTP server for iSeries](http://www.ibm.com/eserver/iseries/software/http)  $\dot{=}$  (http://www.ibm.com/servers/eserver/iseries/software/http/)
- [IBM WebSphere Application Server](http://www.ibm.com/servers/eserver/iseries/software/websphere/wsappserver/) (http://www.ibm.com/servers/eserver/iseries/software/websphere/ wsappserver)

### <span id="page-32-0"></span>**iSeries Access for Web** の **V5R3** へのアップグレード

iSeries Access for Web を V5R2 または V5R1 から V5R3 にアップグレードするためには、次の情報を参 照してください。

#### **V5R2 iSeries Access for Web** からのアップグレード

V5R2 iSeries Access for Web から V5R3 iSeries Access for Web へのアップグレードは、2 段階で行われ ます。第 1 段階は、V5R3 iSeries Access for Web を iSeries サーバーにインストールしたときに完了して います。まだ V5R3 iSeries Access for Web を iSeries サーバーにインストールしていない場合には、 [23](#page-28-0) ページの『第 6 章 iSeries サーバーへの [iSeries Access for Web](#page-28-0) のインストール』を参照してください。 V5R3 のインストールによって、前のリリースのソフトウェアが置き換えられています。

第 2 段階では、Web アプリケーション・サーバー・インスタンス内で iSeries Access for Web を構成また は再構成して、今回のリリースの新規機能を使用可能にします。ユーザーが生成したすべてのデータは、構 成を行う間保存されています。 『iSeries Access for Web の構成』に進んでください。

iSeries Access for Web の バージョン V5R2 と V5R3 の相違について理解するには、 3 [ページの『第](#page-8-0) 1 章 V5R3 [の新機能』を](#page-8-0)ご覧ください。

**V5R1 iSeries Access for Web** からのアップグレード

V5R1 iSeries Access for Web (5722-XH1) がすでにサーバーにインストールされている場合、V5R3 iSeries Access for Web (5722-XH2) をインストールしても V5R1 インストール・システムに影響はありません。 V5R1 および V5R3 iSeries Access for Web は、同じサーバーに共存できます。

V5R3 iSeries Access for Web をインストールするとき、インストール・プロセスが V5R1 iSeries Access for Web に変更を加えることはありませんし、 Web アプリケーション・サーバーの構成情報を照会した り、それをコピーしたりすることもありません。

CFGACCWEB2 コマンドを使用して V5R3 iSeries Access for Web を構成する場合、このコマンドを初め て実行するときに、次の処置が自動的に実行されます。

- v V5R1 iSeries Access for Web のユーザー生成データが V5R3 iSeries Access for Web ディレクトリー構 造にコピーされる。
- v V5R1 iSeries Access for Web ポリシー情報が V5R3 iSeries Access for Web 構成にコピーされる。
- v V5R1 iSeries Access for Web ファイル・コンテンツ・タイプ (MIME タイプ) マッピングが V5R3 iSeries Access for Web 構成にコピーされる。

iSeries Access for Web が自動的に前のリリースの情報をコピーしないようにするには、 CFGACCWEB2 コマンドを実行する前に次のことを行っておきます。

- 1. ファイル /QIBM/UserData/Access/Web2/config/migration.properties を作成する。
- 2. エディターを使用して、was35migrationrun=true を migration.properties ファイルに追加する。

### **iSeries Access for Web** の構成

iSeries Access for Web を iSeries サーバーにインストールしても、それだけでは使用可能になりません。 iSeries Access for Web を使用するためには、Web アプリケーション・サーバー (WebSphere または ASF Tomcat) に配置する必要があります。 iSeries Access for Web には、必要な配置を行ったりサーバーで構成 を管理したりするための CL コマンドが備わっています。

<span id="page-33-0"></span>iSeries Access for Web をインストールしたときに、いくつかの CL コマンドがライブラリー QIWA2 に インストールされました。 Web アプリケーション・サーバー内の iSeries Access for Web 構成の構成、開 始、終了、および除去などの処理を行うためには、これらのコマンドを使用する必要があります。

注**:** iSeries Access for Web を V5R2 から V5R3 にアップグレードする場合には、CFGACCWEB2 コマン ドを使用して V5R3 機能を使用可能にする必要があります。

iSeries Access for Web CL コマンドには次のようなものがあります。

- CFGACCWEB2 iSeries Access for Web アプリケーション・サーバーの構成。
- STRACCWEB2 iSeries Access for Web アプリケーション・サーバーの開始。
- v ENDACCWEB2 iSeries Access for Web アプリケーション・サーバーの実行の終了。
- v RMVACCWEB2 iSeries Access for Web アプリケーション・サーバー構成の除去。

以下の情報は、Web アプリケーション・サーバー内の iSeries Access for Web を構成し、 iSeries Access for Web を開始するステップを示しています。

iSeries Access for Web の構成と開始を行うには、 CFGACCWEB2 および STRACCWEB2 コマンドだけを 使用します。すべての iSeries Access for Web CL コマンドの使用に関する詳細については、CL command finder を使用してください。

iSeries Access for Web を構成するには、ご使用のサーバー・タイプをクリックしてください。

- 『WebSphere Application Server V5 Express for iSeries』
- v 29 ページの『[WebSphere Application Server V5 for iSeries \(Base Edition](#page-34-0) および Network Deployment **Edition**)』
- 30 ページの『WebSphere Application Server V4 [アドバンスド・シングル・サーバー版』](#page-35-0)
- 30 ページの『[WebSphere Application Server V4](#page-35-0) アドバンスド版』
- 31 ページの『[WebSphere Portal for iSeries V4.1](#page-36-0)』
- v 32 ページの『[ASF Tomcat](#page-37-0)』

### **WebSphere Application Server V5 - Express for iSeries**

WebSphere Application Server - Express for iSeries で使用するために iSeries Access for Web を構成するに は、次のステップに従ってください。

- 1. サーバーにサインオンする。
- 2. 実行したい iSeries Access for Web を構成するための WebSphere サブシステムおよびアプリケーショ ン・サーバーを開始する。
	- v WebSphere Express サブシステムを開始するために、サーバー・コマンド STRSBS QASAE5/QASE5 を実 行する。
	- v WebSphere Express アプリケーション・サーバーを開始するために、以下のことを行う。
		- a. サーバー・コマンド STRTCPSVR \*HTTP HTTPSVR(\*ADMIN) を実行する。
		- b. ご使用のブラウザーで http://<*server\_name*>:2001 を開く。
- 3. サーバー・コマンド QIWA2/CFGACCWEB2 APPSVRTYPE(\*WAS50EXP) WASINST('*was\_instance\_name*') を実行 する。
	- 注: was instance name は、使用している WebSphere Express アプリケーション・サーバーの名前で す。詳しくは、このフィールドのヘルプ・テキストを参照してください。 WebSphere Express アプ

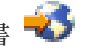

<span id="page-34-0"></span>リケーション・サーバーについては、[WebSphere Application Server - Express](http://www.ibm.com/servers/eserver/iseries/software/websphere/wsappserver/express/indexexp50.html) の文書 (http://www.ibm.com/servers/eserver/iseries/software/websphere/wsappserver/express/ indexexp50.html) を参照してください。

- 4. ブラウザーで http://<*server\_name*>:2001 を開き、 Web 管理インターフェースを使用して WebSphere Express アプリケーション・サーバーを停止し、再始動する。
- 5. ブラウザーで http://*your\_server\_name*:*port*/webaccess/iWAHome を開く。 大文字小文字も一致させてください。 iSeries Access for Web ホーム・ページが表示されるはずです。
	- 注**:** 最初に iWAHome ページを呼び出すときには数分かかるかもしれませんが、2 回目以降の呼び出し ではそれほど時間はかからないはずです。

## **WebSphere Application Server V5 for iSeries (Base Edition** および **Network Deployment Edition)**

WebSphere Application Server V5.0 for iSeries (Base Edition および Network Deployment Edition) で使用す るために iSeries Access for Web を構成するには、次のステップに従ってください。

注**:** Network Deployment 環境に統合された WebSphere インスタンスは、iSeries Access for Web ではサポ ートされません。

WebSphere Application Server V5.0 for iSeries (Base Edition および Network Deployment Edition) で使用す るために iSeries Access for Web を構成するには、次のようにしてください。

- 1. サーバーにサインオンする。
- 2. 実行したい iSeries Access for Web を構成するための WebSphere サブシステムおよびインスタンスを 開始する。
	- v WebSphere サブシステムを開始するために、サーバー・コマンド STRSBS QEJBAS5/QEJBAS5 を実行す る。
	- v サブシステムが開始されると、デフォルトの WebSphere インスタンスが開始されるはずです。デフ ォルト以外のインスタンスを使用している場合には、スクリプト・コマンド /QIBM/ProdData/WebAS5/Base/bin/startServer を使用する必要があります。 WebSphere インスタン

スについては、[WebSphere](http://www.ibm.com/servers/eserver/iseries/software/websphere/wsappserver/) の文書

(http://www.ibm.com/servers/eserver/iseries/software/websphere/wsappserver/) を参照してください。

- 3. サーバー・コマンド QIWA2/CFGACCWEB2 APPSVRTYPE(\*WAS50) WASINST('*was\_instance\_name*') を実行す る。
	- 注**:** *was\_instance\_name* は、使用している WebSphere インスタンスの名前です。デフォルトの WebSphere インスタンスを使用する場合、 \*DEFAULT を指定してください。 WebSphere インスタ

ンスについては、[WebSphere](http://www.ibm.com/servers/eserver/iseries/software/websphere/wsappserver/) の文書

(http://www.ibm.com/servers/eserver/iseries/software/websphere/wsappserver/) を参照してください。デフ ォルト以外のインスタンスを使用する場合については、CFGACCWEB2 のコマンド・ヘルプ・テキ ストを参照してください。

- 4. iSeries Access for Web を構成して実行するための、WebSphere インスタンス、またはそのインスタン ス内のアプリケーション・サーバーを停止し、再始動する。
- 5. ブラウザーで http://*your\_server\_name*:*port*/webaccess/iWAHome を開く。 大文字小文字も一致させてください。 iSeries Access for Web ホーム・ページが表示されるはずです。

<span id="page-35-0"></span>注**:** 最初に iWAHome ページを呼び出すときには数分かかるかもしれませんが、2 回目以降の呼び出し ではそれほど時間はかからないはずです。

### **WebSphere Application Server V4** アドバンスド・シングル・サーバー版

WebSphere 4.0 アドバンスド・シングル・サーバー版用に iSeries Access for Web を構成するには、以下 のステップを実行します。

- 1. サーバーにサインオンする。
- 2. iSeries Access for Web を構成して実行するための WebSphere インスタンスを終了するか、またはサー バー・コマンド ENDSBS QEJBAES4 を実行して WebSphere サブシステムを終了する。

注**:** WebSphere サブシステムを終了すると、現在 WebSphere 4.0 アドバンスド・シングル・サーバー版 環境で実行されているすべてのインスタンスおよび Web アプリケーションが終了します。

- 3. 次のサーバー・コマンドを実行する。 QIWA2/CFGACCWEB2 APPSVRTYPE(\*WAS40SNG) WASINST('*was\_instance\_name*')。
	- 注**:** *was\_instance\_name* は、使用している WebSphere インスタンスの名前です。デフォルトの WebSphere インスタンスを使用する場合、 \*DEFAULT を指定してください。 WebSphere インスタ

ンスについては、[WebSphere](http://www.ibm.com/servers/eserver/iseries/software/websphere/wsappserver/) の文書 マ

(http://www.ibm.com/servers/eserver/iseries/software/websphere/wsappserver/) を参照してください。デフ ォルト以外のインスタンスを使用する場合については、CFGACCWEB2 のコマンド・ヘルプ・テキ ストを参照してください。

- 4. iSeries Access for Web が構成されている WebSphere インスタンスを開始する。このサブシステムが前 のステップで停止されている場合にも、開始する必要があります。サブシステムを開始するために、サ ーバー・コマンド STRSBS QEJBAES4/QEJBAES4 を実行する。
- 5. サーバー・コマンド WRKACTJOB SBS(QEJBAES4) を実行する。
- 6. 5 を DEFAULT SE ジョブに入力するか、インスタンスのジョブに入力する。
- 7. 10 を入力し、「作動可能 (Ready)」メッセージが表示されたことを確認する。「作動可能 (Ready)」メ ッセージは、インスタンスが開始されて、使用する準備ができていることを表します。
- 8. ブラウザーで http://*your\_server\_name*:*port*/webaccess/iWAHome を開く。 大文字小文字も一致させてください。 iSeries Access for Web ホーム・ページが表示されるはずです。
	- 注**:** 最初に iWAHome ページを呼び出すときには数分かかるかもしれませんが、2 回目以降の呼び出し ではそれほど時間はかからないはずです。

### **WebSphere Application Server V4** アドバンスド版

WebSphere 4.0 アドバンスド版用に iSeries Access for Web を構成するには、以下のステップを実行しま す。

- 1. サーバーにサインオンする。
- 2. デフォルト以外のインスタンスを使用している場合は、サーバー・コマンド STRSBS QEJBADV4/QEJBADV4 を実行し、インスタンスを開始する。
- 3. サーバー・コマンド WRKACTJOB SBS(QEJBADV4) を実行する。
- 4. QEJBADMIN に 5 と入力するか、管理サーバーの管理ジョブを入力する。
- 5. 10 を入力し、「作動可能 (Ready)」メッセージが表示されたことを確認する。「作動可能 (Ready)」メ ッセージは、インスタンスが開始されて、使用する準備ができていることを表します。
6. 次のサーバー・コマンドを実行する。

QIWA2/CFGACCWEB2 APPSVRTYPE(\*WAS40ADV) PORT(*xxxxx*) WASINST('*was\_instance\_name*')

注**:**

- a. *xxxxx* は、 WebSphere 構成で作成される、 iSeries Access for Web Web コンテナーで使用される ポート番号です。このポート番号は固有でかつ未使用でなければなりません。
- b. *was\_instance\_name* は、使用している WebSphere インスタンスの名前です。デフォルトの WebSphere インスタンスを使用する場合、 \*DEFAULT を指定してください。 WebSphere インスタン スについては、[WebSphere](http://www.ibm.com/servers/eserver/iseries/software/websphere/wsappserver/) の文書 (http://www.ibm.com/servers/eserver/iseries/software/websphere/ wsappserver/) を参照してください。デフォルト以外のインスタンスを使用する場合については、 CFGACCWEB2 のコマンド・ヘルプ・テキストを参照してください。
- 7. 次のサーバー・コマンドを実行する。 QIWA2/STRACCWEB2 APPSVRTYPE (\*WAS40ADV) WASINST('*was\_instance\_name*')。

注**:** *was\_instance\_name* は、先ほど構成した WebSphere インスタンスの名前です。デフォルトの WebSphere インスタンスを使用する場合、 \*DEFAULT を指定してください。

- 8. サーバー・コマンド WRKACTJOB SBS(QEJBADV4) を実行する。 ISERIESACC というジョブがリストされ るはずです。
- 9. ブラウザーで http://*your\_server\_name*:*port*/webaccess/iWAHome を開く。 大文字小文字も一致させて ください。 iSeries Access for Web ホーム・ページが表示されるはずです。
	- 注**:** 最初に iWAHome ページを呼び出すときには数分かかるかもしれませんが、2 回目以降の呼び出し ではそれほど時間はかからないはずです。

## **WebSphere Portal for iSeries V4.1**

WebSphere Portal for iSeries V4.1 で使用するために iSeries Access for Web ポートレットを構成するに は、次のステップに従ってください。

- 1. WebSphere Portal for iSeries V4.1 が Web サービス環境で実行されていることを確認する。
- 2. サーバーにサインオンする。
- 3. 次のサーバー・コマンドを実行する。 QIWA2/CFGACCWEB2 APPSVRTYPE(\*WP41) WASINST('*was\_instance\_name*') WPUSRID(*wp\_userid*) WPPWD(*wp\_userid\_pw*) WP URL('*wp\_url*')。

注**:**

a. *was\_instance\_name* は、 WebSphere Portal が配置されている WebSphere インスタンスの名前で す。デフォルトの WebSphere インスタンスを使用する場合、\*DEFAULT を指定してください。 WebSphere インスタンスについては、[WebSphere](http://www.ibm.com/servers/eserver/iseries/software/websphere/wsappserver/) の文書

(http://www.ibm.com/servers/eserver/iseries/software/websphere/wsappserver/) を参照してくださ い。

- b. *wp\_userid* は WebSphere Portal の管理ユーザー ID です。追加情報については、このコマンドのこ のパラメーターに関するオンライン・ヘルプ・テキストを参照してください。
- c. *wp\_userid\_pw* は、WebSphere Portal の管理ユーザー ID に対応するパスワードです。追加情報につ いては、このコマンドのこのパラメーターに関するオンライン・ヘルプ・テキストを参照してくださ い。
- d. *wp\_url* は、WebSphere Portal の構成サーブレットにアクセスするための URL です。追加情報につ いては、このコマンドのこのパラメーターに関するオンライン・ヘルプ・テキストを参照してくださ い。
- 4. ブラウザーを開いて WebSphere Portal インターフェースを表示し、iSeries Access for Web ポートレッ トでの作業を開始する。 iSeries Access for Web ポートレットの使用およびアクセスに関する詳細につ いては、WebSphere Portal for iSeries のサポートを参照してください。

## **ASF Tomcat**

HTTP または Tomcat サーバーが、iSeries Access for Web を使用できるようになっている必要がありま す。 HTTP サーバーまたは Tomcat サーバーを iSeries Access for Web 対応にするためのステップバイス

テップの例が、「[iSeries Access for Web examples](http://www.ibm.com/servers/eserver/iseries/access/web/)」 (http://www.ibm.com/servers/eserver/iseries/access/web/) に示されています。

ASF Tomcat 用に iSeries Access for Web を構成するには、以下のステップを実行します。

- 1. サーバーにサインオンする。
- 2. 次のサーバー・コマンドを実行する。

QIWA2/CFGACCWEB2 APPSVRTYPE(\*ASFTOMCAT) TCSVRNAME(*tc\_server\_name*) TCHOMEDIR('*tc\_home\_directory*') TCUSRPRF(*user\_id*)。

注**:**

- a. tc\_server\_name は、iSeries Access for Web を実行するように作成した ASF Tomcat サーバーの名 前です。
- b. tc home directory は、ASF Tomcat サーバーをセットアップしたときに指定した ASF Tomcat ホ ーム・ディレクトリーです。このパスがわからない場合には、IBM HTTP Server 管理インターフェ ースを使用して ASF Tomcat サーバーの設定を調べてください。
- c. *user\_id* は、ASF Tomcat サーバーをセットアップしたときに指定した Tomcat サーバーのユーザー ID です。このユーザー ID がわからない場合には、IBM HTTP Server 管理インターフェースを使 用して ASF Tomcat サーバーの設定を調べてください。
- 3. サーバー・コマンド STRTTCPSVR SERVER(\*HTTP) STTPSVR(http\_server\_name) を実行して HTTP サーバ ーを開始する。
	- 注**:** *http\_server\_name* は、作成した IBM HTTP server powered by Apache の名前で置き換えてくださ い。
- 4. ASF Tomcat サーバーを開始する (すでに実行されている場合には、再始動する)。
- 5. ブラウザーで http://*your\_server\_name*:*port*/webaccess/iWAHome を開く。大文字小文字も一致させて ください。 iSeries Access for Web ホーム・ページが表示されるはずです。
	- 注**:** 最初に iWAHome ページを呼び出すときには数分かかるかもしれませんが、2 回目以降の呼び出し ではそれほど時間はかからないはずです。

## **iSeries Access for Web** 構成の確認

次のリンクは、iSeries Access for Web を使用できるように Web サービス環境のすべてのコンポーネント が構成され、実行されているかを検査するために役立ちます。

• 33 ページの『[WebSphere Application Server V5 - Express for iSeries](#page-38-0) 内での iSeries Access for Web 構 [成の検査』](#page-38-0)

- <span id="page-38-0"></span>v 『WebSphere Application Server V5.0 for iSeries (Base Edition および Network Deployment Edition) 内で の iSeries Access for Web 構成の検査』
- v 34 ページの『WebSphere V4 アドバンスド版内での [iSeries Access for Web](#page-39-0) 構成の検査』
- v 35 ページの『WebSphere 4.0 [アドバンスド・シングル・サーバー版内での](#page-40-0) iSeries Access for Web 構成 [の検査』](#page-40-0)
- v 35 ページの『ASF Tomcat 内での [iSeries Access for Web](#page-40-0) 構成の検査』

# **WebSphere Application Server V5 - Express for iSeries** 内での **iSeries Access for Web** 構成の検査

**iSeries Access for Web** が **WebSphere** 内で構成されているか検査する方法**:**

- 1. ブラウザーで http://*server\_name*:2001 を開く。
- 2. **IBM Web Administration for iSeries** インターフェースを開く。
- 3. 「Express サーバー (Express server)」で iSeriesAccessforWeb がインストール済みアプリケーシ ョンとしてリストされているかどうか確認する。

注**:**

- a. iSeriesAccessforWeb がリストされない場合は、 QIWA2/CFGACCWEB2 コマンドを使用して、 iSeries Access for Web を構成してください。 iSeries Access for Web の構成については、 28 ページの『[WebSphere Application Server V5 - Express for iSeries](#page-33-0)』を参照してください。
- b. iSeriesAccessforWeb が実行状態になっているはずです。実行されていない場合は、 WebSphere Application Server の管理インターフェースまたはサーバー・コマンド QIWA2/STRACCWEB2 を使用して開始してください。

## **iSeries Access for Web** アプリケーション・サーバーが開始済みであることを検査する方法**:**

- 1. サーバーにサインオンする。
- 2. サーバー・コマンド WRKACTJOB SBS(QASE5) を実行する。
	- 注**:** サブシステムが実行されていない場合は、コマンド STRSBS QASE5/QASE5 を使用してサブシ ステムを開始してください。
- 3. iSeries Access for Web が実行されるよう構成された WebSphere アプリケーション・サーバー 用のジョブが、そのサブシステムで実行されていることを確認する。このアプリケーション・ サーバーが実行されていない場合には、**IBM Web Administration for iSeries** インターフェー スを使用して、ここで開始します。

# **WebSphere Application Server V5.0 for iSeries (Base Edition** および **Network Deployment Edition)** 内での **iSeries Access for Web** 構成の 検査

**iSeries Access for Web** が **WebSphere** 内で構成されているか検査する方法**:**

- 1. WebSphere Application Server 管理インターフェースを開く。デフォルトのインスタンス・イン ターフェースを http://*your\_server\_name*:9090/admin/ で開くことができます。
- 2. WebSphere コンソールにサインオンする。
- 3. 「エンタープライズ・アプリケーション **(Enterprise Applications)**」で iSeriesAccessforWeb が インストール済みアプリケーションとしてリストされているかどうか確認する。

<span id="page-39-0"></span>注**:**

- a. iSeriesAccessforWeb がリストされない場合は、 QIWA2/CFGACCWEB2 コマンドを使用して、 iSeries Access for Web を構成してください。 iSeries Access for Web の構成については、 29 ページの『[WebSphere Application Server V5 for iSeries \(Base Edition](#page-34-0) および Network [Deployment Edition\)](#page-34-0)』を参照してください。
- b. iSeriesAccessforWeb が実行状態になっているはずです。実行されていない場合は、 WebSphere Application Server の管理インターフェースまたはサーバー・コマンド QIWA2/STRACCWEB2 を使用して開始してください。

## **iSeries Access for Web** アプリケーション・サーバーが開始済みであることを検査する方法**:**

- 1. サーバーにサインオンする。
- 2. サーバー・コマンド WRKACTJOB SBS(QEJBAS5) を実行する。
	- 注**:** サブシステムが実行されていない場合は、コマンド STRSBS QEJBAS5/QEJBAS5 を使用してサ ブシステムを開始してください。
- 3. iSeries Access for Web が実行されるよう構成された WebSphere インターフェース用のジョブ が、そのサブシステムで実行されていることを確認する。このインスタンスが実行されていな い場合は、ここで開始します。

# **WebSphere V4** アドバンスド版内での **iSeries Access for Web** 構成の 検査

**iSeries Access for Web** が **WebSphere** 内で構成されているか検査する方法**:**

- 1. WebSphere Application Server 管理コンソールを、 Windows NT® または Windows 2000 ワー クステーションで開く。
- 2. 「**WebSphere** 管理可能ドメイン **(WebSphere Administrative Domain)**」**->**「ノード **(Nodes)**」**->** ユーザーのサーバー名 **->**「アプリケーション・サーバー **(Application Servers)**」 の順に展開する。
- 3. iSeriesAccessforWeb が「アプリケーション・サーバー (Application Servers)」の下にリストされ る。
	- 注**:** iSeriesAccessforWeb がリストされない場合は、 QIWA2/CFGACCWEB2 コマンドを使用して、 WebSphere アドバンスド版用に iSeries Access for Web を構成してください。 iSeries Access for Web の構成については、 30 ページの『[WebSphere Application Server V4](#page-35-0) アド [バンスド版』を](#page-35-0)参照してください。
- **iSeries Access for Web** アプリケーション・サーバーが開始済みであることを検査する方法**:**
	- 1. サーバーにサインオンする。
	- 2. サーバー・コマンド WRKACTJOB SBS(QEJBADV4) を実行する。
		- 注**:** サブシステムが実行されていない場合は、コマンド STRSBS QEJBADV4/QEJBADV4 を使用し て、サブシステムを開始してください。
	- 3. サブシステムにリストされるジョブに、少なくとも 1 つ ISERIESACC というラベルがついた ものがあることを確認する。
		- 注**:** ISERIESACC がリストされない場合は、 QIWA2/STRACCWEB2 コマンドを使用して、 WebSphere アドバンスド版用の iSeries Access for Web を開始してください。

QIWA2/STRACCWEB2 コマンドを使用して WebSphere アドバンスド版用に iSeries Access for Web を開始する方法については、 30 ページの『[WebSphere Application Server V4](#page-35-0) アドバ [ンスド版』を](#page-35-0)参照してください。

# <span id="page-40-0"></span>**WebSphere 4.0** アドバンスド・シングル・サーバー版内での **iSeries Access for Web** 構成の検査

**iSeries Access for Web** アプリケーション・サーバーが開始済みであることを検査する方法**:**

- 1. サーバーにサインオンする。
- 2. サーバー・コマンド WRKACTJOB SBS(QEJBAES4) を実行する。
	- 注**:** サブシステムが実行されていない場合は、コマンド STRSBS QEJBAES4/QEJBAES4 を使用し て、サブシステムを開始してください。
- 3. iSeries Access for Web が実行されるよう構成された WebSphere インターフェース用のジョブ が、そのサブシステムで実行されていることを確認する。このインスタンスが実行されていな い場合は、ここで開始します。

**iSeries Access for Web** が **WebSphere** 内で構成されているか検査する方法**:**

- 1. WebSphere Application Server 管理コンソールを Web ブラウザーで開く。デフォルトの管理サ ーバー・コンソールは、 http://*your\_server\_name*:9090/admin/ で開くことができます。
- 2. WebSphere コンソールにサインオンする。
- 3. 「ノード **(Nodes)**」**->** ユーザーのサーバー名 **->**「エンタープライズ・アプリケーション **(Enterprise Applications)**」 の順に展開する。
- 4. iSeriesAccessforWeb が、インストール済みアプリケーションのリストに含まれているはずで す。 iSeriesAccessforWeb がリストに含まれていない場合は、QIWA2/CFGACCWEB2 コマンドを使 用して、 WebSphere アドバンスド・シングル・サーバー版用に iSeries Access for Web を構成 します。 iSeries Access for Web の構成に関する詳細については、 30 [ページの『](#page-35-0)WebSphere Application Server V4 [アドバンスド・シングル・サーバー版』を](#page-35-0)参照してください。
- 5. iSeriesAccessforWeb が実行状態になっているはずです。実行されていない場合は、コンソール を使用して開始してください。

## **ASF Tomcat** 内での **iSeries Access for Web** 構成の検査

## **ASF Tomcat** サーバーが開始済みであることを検査する方法**:**

- 1. サーバーにサインオンする。
- 2. サーバー・コマンド WRKACTJOB SBS(QSYSWRK) を実行する。
- 3. QSYSWRK サブシステムで実行されているジョブのリストを調べる。 ASF Tomcat サーバーが 実行中のジョブとしてリストされているはずです。
- **iSeries Access for Web** が **ASF Tomcat** 内で構成されているか検査する方法**:**
	- 1. 次のサーバー・コマンドを実行する。WRKLNK '/ASFTomcat/*tomcat\_server\_name*/webapps/webaccess/WEB-INF/\*'。
	- 2. 'WEB-INF' ディレクトリーに、次のものが含まれているはずです。
		- v web.xml という名前のファイル。
		- classes という名前のディレクトリー。
		- v 拡張子 .jar が付いたいくつかのファイルを含む、lib という名前のディレクトリー。

# パフォーマンスの調整

WebSphere Application Server で Web サービス環境をサポートするために必要とされる作業負荷は、従来 の作業負荷環境よりも大きくなっています。 Web サービス環境で効率的に動作するように、iSeries サー バーを調整しなければならない場合があります。

次の Web サイトでは、iSeries サーバーをこの環境用に調整するために役立つ情報が提供されています。

v [IBM WebSphere Application Server for iSeries Performance Considerations](http://www.ibm.com/servers/eserver/iseries/software/websphere/wsappserver/product/PerformanceConsiderations.html) (http://www.ibm.com/servers/eserver/iseries/software/websphere/

wsappserver/product/PerformanceConsiderations.html)

• [iSeries Performance Capabilities](http://publib.boulder.ibm.com/pubs/html/as400/online/chgfrm.htm) のガイドライン文書

(http://publib.boulder.ibm.com/pubs/html/as400/online/chgfrm.htm)

• 「[IBM iSeries Support](http://www.ibm.com/eserver/iseries/support/)」

(http://www.ibm.com/eserver/iseries/support/) の「**Tools**」にある、 IBM Workload Estimator for iSeries

# 第 **7** 章 セキュリティー

ここでは、お客様のシステムのセキュリティーについて説明します。

### 認証

iSeries Access for Web は HTTP 基本認証を使用してユーザーを認証します。 HTTP 基本認証は、ユーザ ー・プロファイルとパスワードをエンコードしますが、暗号化は行いません。認証情報とデータを確実に暗 号化するためには、HTTPS (セキュア HTTP) を使用するべきです。

#### **iSeries Access for Web** のポリシー

iSeries Access for Web ポリシーを使用して、 iSeries Access for Web 機能へのユーザー・アクセスを制限 できます。個々のユーザーやユーザーのグループを対象に、ポリシーを管理できます。 iSeries ユーザー・ プロファイルおよびグループ・プロファイルは、ポリシー管理に使用されます。ポリシーについての詳細 は、ポリシーのヘルプを参照してください。

## オブジェクト・レベルのセキュリティー

iSeries Access for Web は、オブジェクトおよびリソースにアクセスするとき、 iSeries オブジェクト・レ ベルのセキュリティーを使用します。ユーザー・プロファイルに適切な権限がないユーザーは、 iSeries サ ーバーのオブジェクトとリソースにアクセスできません。

#### セキュア **HTTP (HTTPS)**

データ暗号化とクライアント/サーバー認証のため、 iSeries サーバーは、 Secure Sockets Layer (SSL) と いうセキュリティー・プロトコルを使用するように構成できます。 SSL、HTTPS、およびディジタル証明 書については、以下を参照してください。

- HTTP [サーバーの文書](http://www.ibm.com/eserver/iseries/software/http) → (http://www.ibm.com/servers/eserver/iseries/software/http) に記載された、セキ ュリティーおよび SSL に関する情報。
- v [WebSphere Application Server](http://www.ibm.com/servers/eserver/iseries/software/websphere/wsappserver/) の文書 (http://www.ibm.com/servers/eserver/iseries/software/websphere/ wsappserver/) に記載された、セキュリティーおよび SSL に関する情報。
- v ディジタル証明書マネージャー。

## 出口プログラムの使用

iSeries Access for Web は、以下の iSeries Optimized Host Server 群を広範囲に利用しています。

- サインオン
- v セントラル
- v リモート・コマンド / プログラム・コール
- v データベース
- ファイル
- ネットワーク印刷

これらのサーバー (特にリモート・コマンド / プログラム・コール) へのアクセスを制限する出口プログラ ムを使用すると、 iSeries Access for Web 全体、あるいはその一部が機能しなくなります。

# 第 **8** 章 **WebSphere HATS LE**

Host Access Transformation Server (HATS) Limited Edition は、 iSeries Access Family の新規メンバーで す。 HATS Limited Edition は、5250 画面をポイント・アンド・クリックによる Web インターフェース で動的に変換します。画面はその場で変換され、お客様の Web ブラウザーに HTML として配送されま す。

HATS LE は、以下の利点を備えています。

- v 5250 画面を HTML に動的に変換する
- ソース・コードにアクセスする必要がない
- v 既存のアプリケーションを Web に似たルック・アンド・フィールで一新する
- プログラミング・スキルを必要としない
- v 調整することが可能な、標準的な HTML テンプレートを提供する
- v WebSphere Application Server と統合される

HATS Limited Edition は、以下の Web アプリケーション・サーバーをサポートします。

- v WebSphere Application Server Express for iSeries (5722-IWE)
- v WebSphere Application Server V5 for iSeries (5733-WS5)
- v WebSphere Application Server V4 plus latest PTFs Advanced Edition (AE) for iSeries (5733-WA4)
- v WebSphere Application Server V4 AEs Single Server for iSeries (5733-WS4)

HATS Limited Edition には、完全な WebSphere HATS 製品で提供される機能のサブセットが含まれていま す。 HATS には、iSeries アプリケーションを Web に拡張するためのツールのセットが備わっています。 HATS を使用すると、プログラミングを行ったりソース・コードにアクセスしたりすることなく、 5250 アプリケーションの表示およびナビゲーションを変換することができます。

詳しくは、[HATS LE](http://www.ibm.com/servers/eserver/iseries/access/hatsle/) の Web サイト (http://www.ibm.com/servers/eserver/iseries/access/hatsle/) やす を参照 してください。

## **HATS LE** のインストール

HATS LE は iSeries Access for Web 製品にバンドルされ、組み込まれていますが、iSeries Access for Web とは別の CD で配布されます。

この CD には HATS4LE というディレクトリーがあります。このディレクトリーに、HATS4LE.ear とい う 1 つのファイルと、いくつかのサブディレクトリーが含まれています。 HATS4LE.ear ファイルは、 WebSphere 環境に配置される HATS LE 製品です。サブディレクトリーには、HATS LE に関する翻訳済 みの文書が含まれています。 HATS LE を iSeries サーバーにインストールするための手順については、 このサブディレクトリー内の文書を参照してください。以下の表には、利用可能な翻訳済み文書が示されて います。

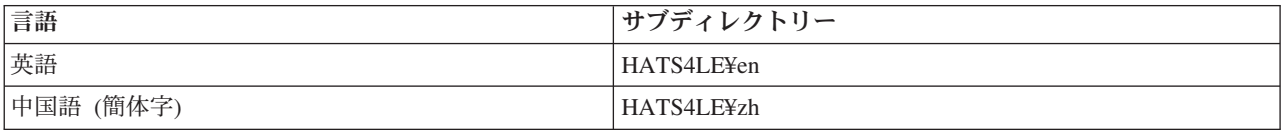

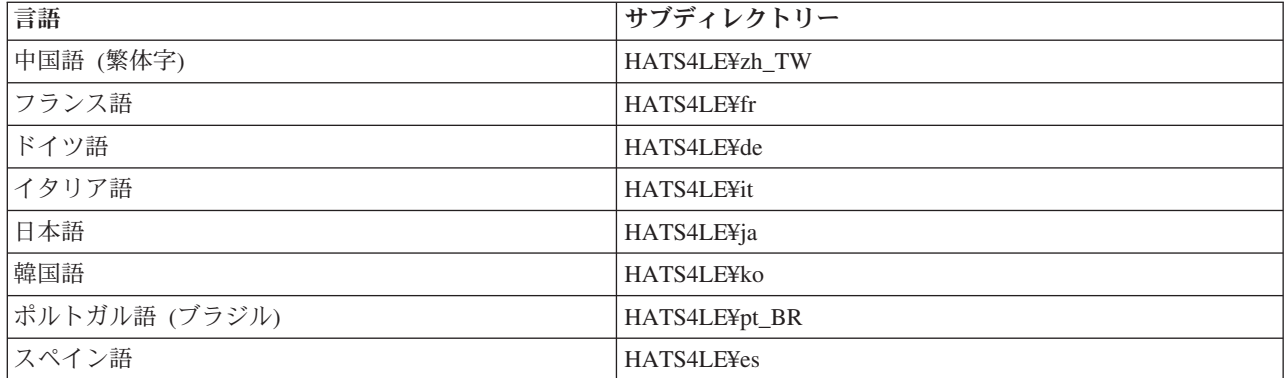

# 第 **3** 部 **iSeries Access for Web** の使い方

iSeries Access for Web は、 Web ブラウザーから iSeries サーバーの機能にアクセスするための、使いや すいインターフェースを備えています。

iSeries Access for Web は iSeries サーバーにインストールされ、クライアント・コードのインストール、 構成、および管理を行う必要はありません。 iSeries Access for Web と Web ブラウザーの間の相互作用に 関する考慮事項については、[『ブラウザーの考慮事項』](#page-48-0)を参照してください。

iSeries Access for Web はサーブレットのセットおよびポートレットのセットとしてインプリメントされま す。 iSeries のリソースには、このどちらかのインターフェースからアクセスすることも、また、両方から アクセスすることもできます。ポータル環境で iSeries Access を使用する場合に特有の考慮事項について は、『[WebSphere Portal](#page-49-0) の考慮事項』を参照してください。

実行可能な機能のリストを以下に示します。このリストに示された機能をクリックすると、サポートされる タスク、使用する際の考慮事項、および制約事項を確認できます。

[5250](#page-49-0) 5250 セッションをリスト、構成、開始、および終了します。

[コマンド](#page-50-0)

iSeries CL コマンドを実行、検索、および操作します。

[カスタマイズ](#page-51-0)

ポリシーおよびプリファレンスを設定し、製品設定を構成します。

[データベース](#page-52-0)

データベース・テーブルにアクセスし、 SQL ステートメントを実行し、Client Access Data Transfer の要求をインポートします。

[ダウンロード](#page-60-0) 管理対象ファイルの配布を行います。

[ファイル](#page-60-0)

iSeries のファイルおよびファイル共用をブラウズし、それを使用して作業を行います。

[ジョブ](#page-63-0)

iSeries のユーザー・ジョブおよびサーバー・ジョブをリストし、それらを使用して作業を行います。

[メール](#page-64-0)

iSeries Access for Web が生成したコンテンツ、プリンター出力、およびファイル・システム・ファ イルを、 E メール・アドレスを使用して他の人に送信します。

[メッセージ](#page-64-0)

メッセージの表示および送信を行います。ワークステーション中断メッセージおよび Lotus Sametime の通知を送信します。オペレーター・メッセージおよび iSeries メッセージ待ち行列を扱います。

[My Home Page](#page-65-0)

iSeries Access for Web のホーム・ページ (http://*server\_name*/webaccess/iWAHome) にアクセスしたと きにページを表示します。表示されるページは、ユーザーごとに別のページにすることができます。

[My Folder](#page-67-0)

iSeries Access for Web によって生成されたコンテンツを保管し、管理します。

[その他](#page-67-0)

現行ユーザーの iSeries パスワードを変更します。 iSeries Access for Web の URL を使用してブッ クマーク・ファイルを作成します。環境情報を表示します。

[印刷](#page-68-0)

iSeries のプリンターおよびプリンター出力へのアクセスおよび管理を行います。

# <span id="page-48-0"></span>第 **9** 章 **iSeries Access for Web** の機能の使い方

## ブラウザーの考慮事項

iSeries Access for Web ブラウザー・セッションを使用するときには、以下の事項を考慮する必要がありま す。

### ログオン

新規ブラウザー・セッションで初めて iSeries Access for Web を使用するときには、ブラウザーにダ イアログが表示されます。有効な iSeries ユーザー・プロファイルとパスワードを使用して、ログオ ンしてください。 Web ブラウザーの各インスタンスは、そのインスタンスを開始したユーザーを追 跡します。ブラウザーによっては複数のインスタンスを開始することができます (Microsoft Internet Explorer など)。各インスタンスごとにパスワード・プロンプトが表示されるので、複数の異なるユー ザーが複数のブラウザーのインスタンスを使用してログオンすることができます。また、同時に異な る 2 つのブラウザー (たとえば Microsoft Internet Explorer と Netscape Navigator) を使用して、異な るユーザーとしてログオンすることもできます。

### ログオフ

iSeries Access for Web は、HTTP 基本認証を使用してブラウザーを認証します。 Web ブラウザーは 特定のインスタンスのログオフをサポートしないため、いくつかのブラウザー・インスタンスを終了 させるために、すべてのブラウザー・ウィンドウをシャットダウンしなければならない場合がありま す。

## ブックマーク

iSeries Access for Web のページには、簡単にアクセスできるようにブックマークを付けることがで きます。ウィザードの場合は、先頭ページにしかブックマークを付けられません。

### レルム

「レルム」という用語は、ユーザー名とパスワードのプロンプトを表示するときに、一部のブラウザ ーで使用されている用語です。 iSeries Access for Web の場合、レルムはアクセス先の iSeries サー バー名と同等です。

#### **URL**

iSeries Access for Web のメインページにアクセスするには、 http://<server\_name>/webaccess/iWAMain を使用します。ユーザーによるカスタマイズが可能なホー ム・ページにアクセスするには、 http://<server\_name>/webaccess/iWAHome を使用します。

## ブラウザー・プラグイン

iSeries Access for Web によって戻されるコンテンツの中には、ブラウザー・プラグインまたは別個 のアプリケーションがなければ表示できないものがあります。

#### 制約事項

# ブラウザーの制約事項

#### パスワード

初めて iSeries Access for Web を使用するときに、ログオンや認証の完了で問題が発生した場合は、

<span id="page-49-0"></span>入力したユーザー・プロファイルおよびパスワードが、下記の文字の組み合わせであることを確認し てください。ここに示されている文字以外の文字を使用すると、ログオン / 認証のときに問題が失敗 する可能性があります。

- v ABCDEFGHIJKLMNOPQRSTUVWXYZ
- v 0123456789
- (下線)

**Opera**

- v Opera V5.02 では、パスワードは最大 99 文字までしかサポートされません。
- v Opera ブラウザーを使用している場合、「戻る (Back)」リンク (「戻る」ボタンではない) が正し く動作しない可能性があります。
- v Opera 6.0 ブラウザーでは、 PDF 文書にアクセスするために使用された URL にパラメーターが 含まれている場合、 Adobe Acrobat Reader プラグインを使用して PDF 文書を表示することがで きません。

## **WebSphere Portal** の考慮事項

ポートレットは、WebSphere Portal 環境で実行される機能です。

iSeries Access for Web は IFrame ポートレットを提供します。この IFrame ポートレットを使用すると、 WebSphere Portal から iSeries Access for Web サーブレット機能にアクセスすることができます。 IFrame ポートレットでサーブレット機能にアクセスするには、その前に iSeries Access for Web サーブレット環 境を iSeries サーバーにインストールし、構成しておく必要があります。 IFrame ポートレットが初めてサ ーブレットにアクセスするときに、ブラウザーは、iSeries のユーザーとパスワードを入力するようにプロ ンプトを出します。 [カスタマイズ・](#page-51-0)ポリシーによってサーブレット環境で制限されているタスクは、ポー タル環境でも制限されます。

iSeries Access for Web は、iSeries 5250 セッション・ポートレットも提供します。このポートレットを使 用すると、WebSphere Portal で 5250 ユーザー・インターフェース・セッションを行うことができます。 iSeries 5250 セッション・ポートレットを使用するために、iSeries Access for Web サーブレット環境をイ ンストールおよび構成する必要はありません。 5250 ポートレットの場合には、iSeries ユーザーおよびパ スワードの入力を求めるための、個別のブラウザー・プロンプトは出されません。ユーザーは、5250 セッ ションにサインオンすることによって認証されます。 5250 サーブレットのポリシーおよびプリファレンス は、5250 ポートレットには影響を与えません。 5250 ポートレットのカスタマイズは、WebSphere Portal インターフェースを使用して行ないます。

これらのポートレットをWebSphere Portal 環境に配置する方法については、『[iSeries Access for Web](#page-32-0) の構 [成』](#page-32-0)を参照してください。

## **5250**

iSeries Access for Web の 5250 ユーザー・インターフェースは、5250 セッションを構成、開始、および 使用するための Web インターフェースを提供します。追加サポートとして、反復して行われるタスクを自 動化するマクロ、頻繁に使用されるキーおよびマクロにす早くアクセスできるようにカスタマイズされたキ ーパッド、および「Web」ビューおよび「従来型 (Traditional)」ビューも提供します。

iSeries Access for Web は、WebSphere 環境で使用するためのポートレットをサポートします。詳しくは、 『[WebSphere Portal for iSeries](#page-25-0) のサポート』を参照してください。

<span id="page-50-0"></span>実行可能なタスクのリストを以下に示します。これらのどのタスクも[、カスタマイズ機](#page-51-0)能を使用して制限す ることができます。

### セッション開始 **(Start session)**

5250 セッションを、任意の iSeries サーバー用に開始することができます。アクセス対象のサーバー には、iSeries Access for Web がインストールされている必要はありません。セッションがアクティ ブになっているときに、マクロの記録および実行を行うことができます。

#### アクティブ・セッション **(Active sessions)**

現行ユーザーに関してアクティブになっている 5250 ユーザー・インターフェース・セッションのリ ストを表示することができます。開始されたセッションは、停止されるか、あるいは一定の非アクテ ィブ期間の経過後にタイムアウトになるまで、アクティブのままになっています。このセッション・ リストから、他のページを表示したりブラウザー・ウィンドウを閉じたりして中断状態にされたセッ ションに、再接続することができます。アクティブ・セッションについては、セッションの設定を編 集することができます。また、セッションを他のユーザーと共用することもできます。セッションを 共用することにより、他のユーザーがそのセッションを読み取り専用ビューで見ることができるよう になります。これは、デモンストレーションやデバッグなどに利用することができます。

#### 構成済みセッション **(Configured sessions)**

構成済みセッションを作成することにより、カスタマイズされたセッション設定を保管することがで きます。現行ユーザーに関する構成済みセッションのリストを表示することができます。このリスト から、構成済みセッションの設定を使用して 5250 ユーザー・インターフェース・セッションを開始 することができます。構成済みセッションは、ショートカットを作成することにより、他のユーザー と共用することができます。また、構成済みセッションを変更、コピー、削除、および名前変更する こともできます。カスタマイズされたキーパッドを構成して、それをすべてのセッションで使用する ことができます。

#### 考慮事項

ありません。

#### 制約事項

ありません。

## コマンド

iSeries Access for Web は、iSeries サーバーでの CL コマンドの実行をサポートします。実行可能なタス クのリストを以下に示します。これらのどのタスクも[、カスタマイズ機](#page-51-0)能を使用して制限することができま す。

#### コマンドの実行

iSeries サーバーで CL コマンドを実行することができます。パラメーター値の入力を求めるプロンプ トを出すためのサポートが提供されます。コマンドは、ただちに実行することも、バッチ・ジョブと して実行依頼することもできます。コマンドの結果は、ブラウザーに送信することも、ユーザーの個 人用フォルダーに入れることも、E メールの添付ファイルとして他のユーザーにメール送信すること もできます。また、コマンドを保管して、繰り返し使用することもできます。

#### **My commands**

現行ユーザーに関する保管済みコマンドのリストを、表示および管理することができます。このリス トから、保管済みコマンドを実行することができます。コマンドは、手動で検索および変更すること <span id="page-51-0"></span>ができます。保管済みコマンドで別のパラメーター値を使用するようにプロンプトを出すことも可能 です。保管済みコマンドを削除することもできます。

### 検索

CL コマンドを名前またはテキスト記述で検索するためのサポートが提供されます。コマンドを名前 で検索する場合には、ワイルドカード文字としてアスタリスクを使用することができます。例えば、 \*DTAQ\* で検索を行うと、DTAQ というストリングを含むすべてのコマンドが戻されます。テキスト 記述によってコマンドを検索する場合には、入力したワードのうちの少なくとも 1 つを含んでいる、 すべてのコマンドが戻されます。

#### 考慮事項

ありません。

## 制約事項

- v パラメーター用のプロンプト・コントロールおよびプロンプト・コントロール・プログラムはサポート されていません。
- v キー・パラメーターおよびプロンプト指定変更プログラムはサポートされていません。
- v パラメーター値の妥当性検査は実行されません。
- コマンド・マッピング 出口プログラムはサポートされていません。
- v 選択プロンプト文字はサポートされていません。

## カスタマイズ

iSeries Access for Web は、製品を調整するためのサポートを提供します。実行可能なタスクのリストを以 下に示します。

## プリファレンス

プリファレンスは、機能の動作を制御するために iSeries Access for Web によって使用されます。ユ ーザーは例えば、プリンター出力リストを見るときに、表示したい列を選択することができます。デ フォルトでは、すべてのユーザーが自分のプリファレンスを構成できるようになっています。プリフ ァレンスは保管され、そのユーザーの iSeries ユーザー・プロファイルと関連付けられます。この機 能についての詳細は、「プリファレンス」のヘルプ・テキストを参照してください。

## ポリシー

ポリシーは、iSeries Access for Web の機能へのユーザー・アクセスまたはグループ・アクセスを制 御するために使用されます。例えば、「ファイル・アクセス *(Files access)*」ポリシーを「否認 *(Deny)*」に設定することにより、あるユーザーまたはグループを、そのファイル機能にアクセスでき ないようにすることができます。ポリシーは保管され、該当の iSeries ユーザーまたはグループ・プ ロファイルと関連付けられます。

### 設定 **(Settings)**

設定 (Settings) は、製品構成のために使用されます。例えば、Sametime 通知の送信に使用される Sametime コミュニティー・サーバーを設定することができます。設定値は保管され、iSeries Access for Web の現行インスタンスと関連付けられます。 iSeries ユーザーまたはグループ・プロファイル とは関連付けられません。

注**:** 「ポリシー」および「設定 **(Settings)**」は、iSeries Access for Web 管理者のみが設定できます。 iSeries Access for Web の管理者は、\*SECADM 特殊権限または iSeries Access for Web 管理者 <span id="page-52-0"></span>特権を持った iSeries ユーザー・プロファイルです。ユーザー・プロファイルに管理者特権を付与 するには、カスタマイズ機能を使用し、「管理者特権の付与 *(Grant administrator privileges)*」ポ リシーを「許可 *(Allow)*」に設定します。

## 考慮事項

ありません。

#### 制約事項

ありません。

# データベース

iSeries Access for Web は、iSeries サーバーにあるデータベース・テーブルへのアクセスのサポートを提供 しています。実行可能なタスクのリストを以下に示します。これらのどのタスクも[、カスタマイズ機](#page-51-0)能を使 用して制限することができます。

## テーブル

iSeries サーバーにあるデータベース・テーブルのリストを表示することができます。リストに表示さ れるテーブルのセットは、個々のユーザーごとにカスタマイズすることができます。このテーブル・ リストから、テーブルの内容を表示することができます。テーブルのレコードの挿入または更新を行 うこともできます。

### **SQL** の実行 **(Run SQL)**

SQL ステートメントを実行し、その結果をページ・リストで表示したり、サポートされるファイル・ フォーマットのいずれかで戻したりすることができます。結果データのレイアウトは、ファイル・フ ォーマット・オプションを使用してカスタマイズすることができます。 SQL ステートメントの結果 は、ブラウザーに送信することも、ユーザーの個人用フォルダーに入れることも、E メールの添付フ ァイルとしてメール送信することもできます。 SQL SELECT ステートメントの構築を支援するため に SQL ウィザードが用意されています。 SQL 要求は、保管して、繰り返し使用することができま す。パラメーター・マーカーを含む、プロンプトによるステートメントを実行するためのサポートも 提供されます。詳しくは、[『データベースの考慮事項』](#page-53-0)を参照してください。

#### テーブルへのデータのコピー **(Copy data to table)**

サポートされるいずれかのファイル・フォーマットのデータ・ファイルを、iSeries サーバーにあるリ レーショナル・データベース・テーブルにコピーすることができます。新規テーブルを作成したり、 既存のテーブルに付加したり、既存のテーブルの内容を置き換えたりするためのオプションを使用す ることができます。「テーブルへのデータのコピー (Copy data to table)」要求を保管して、繰り返し 使用することができます。

#### **My requests**

保管された SQL、およびテーブルへのデータのコピー要求のリストを表示および管理することができ ます。要求の実行と変更を行うことができます。ショートカットを作成することにより、要求を他の ユーザーと共用することができます。また、要求をコピー、削除、および名前変更することもできま す。

### 要求のインポート **(Import request)**

IBM Client Access for Windows または Client Access Express Data Transfer の要求ファイルは、 iSeries Access for Web にインポートしたり、そのフォーマットに変換したりすることができます。 iSeries サーバーからのデータ転送要求は SQL 要求に変換されます。 iSeries サーバーへのデータ転 送要求は、テーブルへのデータのコピー要求に変換されます。

#### <span id="page-53-0"></span>サーバー・データの抽出 **(Extract server data)**

iSeries サーバー上のオブジェクトに関する情報を抽出して、その結果をデータベース・テーブルに保 管することができ、また、どの iSeries オブジェクト・タイプについても、「一般」オブジェクトの 情報を検索することができます。抽出および保管するオブジェクト情報は、「データの抽出 (Extract Data)」を実行するときにカスタマイズすることができます。以下のオブジェクト・タイプについて は、オブジェクト特定の情報も検索することができます。

- ディレクトリー項目
- メッセージ
- ソフトウェア修正
- ソフトウェア・プロダクト
- v システム・プール
- v ユーザー・プロファイル

#### 考慮事項

[制約事項](#page-57-0)

## データベースの考慮事項

次のカテゴリーについては、データベースに関して考慮する必要があります。

一般

**SQL** の実行 **(Run SQL):** 『出力タイプ』および[『パラメーター・マーカーを含むステートメント』](#page-56-0) を参照してください。

[テーブルへのデータのコピー](#page-56-0) (Copy data to table)

一般

iSeries Access for Web のデータベース機能は、データベースにアクセスするために JDBC 呼び出し を行います。デフォルトでは、 IBM Toolbox for Java ドライバーを使用して、 iSeries Access for Web が実行されているサーバーにアクセスします。カスタマイズして、追加のデータベース接続を定 義することがサポートされています。別の接続を定義することにより、異なるデータベース・サーバ ーにアクセスしたり、異なるドライバー設定を使用したり、または異なる JDBC ドライバーを使用す るように、データベースのコードを切り替えることができます。「カスタマイズ (Customization)」に よる新規データベース接続の定義は、管理者ポリシー設定を持つユーザーにしか許可されません。

注**:** iSeries Access for Web は、 IBM Toolbox for Java ドライバーを使用してテストされています。 異なるドライバーも動作するかもしれませんが、これは、テストされていない非サポート環境と いうことになります。

出力タイプ

SQL ステートメントの結果データを戻すためにサポートされている出力タイプは、次のとおりです。

- v プレビュー
- コンマ区切り値 (.csv)
- データ交換形式 (dif)
- v [XML \(Extensible Markup Language\) \(.xml\)](#page-54-0)
- v HTML ([ハイパーテキスト・マークアップ言語](#page-54-0)) (.html)
- <span id="page-54-0"></span>• Lotus 1-2-3<sup>®</sup> バージョン 1 (.wk1)
- Microsoft Excel 3 (.xls)
- Microsoft Excel 4 (.xls)
- [Microsoft Excel XML \(.xml\)](#page-55-0)
- [PDF \(.pdf\)](#page-55-0)
- v テキスト プレーン (.txt)
- テキスト タブ区切り (.txt)

## **XML (Extensible Markup Language) (.xml)**

「SQL の実行」で生成された XML 出力は、組み込みスキーマと SQL QUERY の結果の両方を含む 単一の文書です。組み込みスキーマは、2001 年 5 月 2 日付の W3C Schema Recommendation に準 拠しています。スキーマには、文書内の QUERY の結果部分のメタ情報が含まれています。スキーマ に含まれているのは、データ・タイプ情報、データの制限、および文書構造です。

現行の XML パーサーのインプリメンテーションは、組み込み方法を使用した妥当性検査はサポート していません。 SAX および DOM インプリメンテーションを含め、多くのパーサーでは、妥当性検 査を行うためにスキーマおよびコンテンツが独立した文書になっていなければなりません。「SQL の 実行 (Run SQL)」が作成した XML 文書のスキーマ妥当性検査を行うためには、データとスキーマを 別々の文書に再構成しなければなりません。ルート要素も、この新しい構造をサポートするために更 新される必要があります。 World Wide Web Consortium の Web サイト http://www.w3.org にアクセ スして、XML スキーマに関する追加情報を調べてください。

XML 文書の QUERY 結果部分には、QUERY から戻されたデータが構造化された行と列の形で入っ ています。このデータは、他のアプリケーションで容易に処理できると思われます。このトピックに 含まれるデータに関する詳細な情報が必要な場合、文書スキーマを参照することができます。

#### **HTML (**ハイパーテキスト・マークアップ言語**) (.html)**

HTML 出力タイプを使用すると、結果はブラウザーで表示されます。結果のファイルへの保管は、ブ ラウザーの保管機能を使用して行えます。あるいは、SQL 要求を保管することや、要求の実行時に結 果をファイルにリダイレクトすることもできます。 Internet Explorer では、「実行」リンクを右マウ ス・ボタン・クリックして、「対象をファイルに保存」オプションを選択します。 Netscape Communicator では、シフト・キーを押したままで「実行」リンクをクリックします。

「HTML テーブルごとの行数 (rows per table)」の値が設定されている場合、「SQL の実行 (Run SQL)」は、プレビューと同じように、単一の HTML ページで結果を返す代わりに、ページに分かれ たリストで結果を表示します。

#### **Microsoft Excel/Lotus 1-2-3**

Microsoft Excel および Lotus 1-2-3 用にサポートされるファイル・フォーマットは、これらのアプリ ケーションがサポートしている最新のタイプではありません。新しいタイプで追加されている機能 は、データベースからのデータの検索では必要ないと思われるので、このために機能性が失われるこ とはないはずです。これらのファイル・タイプの古いバージョンをサポートしていることで、これら のアプリケーションの古いバージョンとの互換性を保つことができます。アプリケーションの新しい バージョンを使用して出力結果を新しい形式でファイルに保管できます。

注**:** 新しい形式のファイルは[、「テーブルへのデータのコピー](#page-56-0) (Copy data to table)」との互換性があ りません。

#### <span id="page-55-0"></span>**Microsoft Excel XML (.xml)**

Microsoft Excel XML ファイル・フォーマットは、Microsoft Excel 2002、またはこのアプリケーショ ンのそれ以降のバージョンでのみサポートされます。 Microsoft Excel 2002 は Microsoft Office XP の一部です。

#### **PDF (.pdf)**

PDF ファイル・フォーマットは、SQL データをページに表示した場合にどのように見えるかを表し ます。 1 ページに表示されるデータの量は、ページ・サイズ、ページの用紙の向き、および余白のサ イズに依存します。あまりにも多くの列を表示しようとすると、使用できない PDF 文書になる危険 性があります。 Adobe Acrobat Reader プラグインはこのようなファイルをブラウザーにロードでき ない場合があります。代替案としては、要求を複数に分けて列のサブセットを返すようにするか、他 の出力タイプを選択する方法があります。

出力設定を使用すると、PDF 文書のそれぞれの部分で使用するフォントの選択をカスタマイズできま す。選択したフォントを、文書を表示するコンピューターにインストールするのではなく、文書に組 み込んでおくこともできます。フォントを文書に組み込むと、文書サイズが大きくなります。

テキストを表現するための文字エンコード方式も、PDF 出力オプションに含まれています。指定され たエンコード方式でフォントがある文字を表現できない場合、その文字はブランクとして表示される か、または表示できない文字を表すのに用いられる他の標識として表示されます。データのすべての 文字を表現できるフォントと文字セット値を選択すべきです。

デフォルトでは、PDF 出力の構築において、「SQL の実行 (Run SQL)」は標準 PDF フォントおよ び Adobe アジア言語フォントをサポートしています。標準フォントはどんな PDF ビューアーでも使 用可能であることが必要なので、 PDF 文書に組み込む必要はありません。 Adobe は、中国語 (簡体 字)、中国語 (繁体字)、日本語、韓国語の文字を含むテキストを表示するためのアジア言語フォントを 提供しています。「SQL の実行 (Run SQL)」は、これらのフォントを使用した文書の作成はサポー トしていますが、これらのフォントの文書への組み込みはサポートしていません。これらのフォント を使用した場合、文書を表示するコンピューターに、適切なフォント・パックをインストールするこ とが必要になります。これらのフォント・パックは、Adobe の Web サイト www.adobe.com からダウ ンロードできます。

「追加 PDF フォント・ディレクトリー (Additional PDF font directories)」カスタマイズ設定を使用す れば、使用可能なフォントのリストに他のフォントを追加できます。サポートされているフォントは 次のとおりです。

• Adobe Type 1 フォント (\*.afm)

Type 1 フォントを文書に組み込むためには、Type 1 フォント・ファイル (\*.pfb) がフォント・メ トリック・ファイル (\*.afm) と同じディレクトリーに存在している必要があります。フォント・メ トリック・ファイルしか使用可能でない場合、文書はそのフォントで作成できますが、文書の表示 に使用されるコンピューターにはそのフォントがインストールされていなければなりません。 Type 1 フォントは、単一バイト・エンコード方式のみサポートします。

v TrueType フォント (\*.ttf) および TrueType フォント・コレクション (\*.ttc)

TrueType フォントおよび TrueType フォント・コレクションの組み込みはオプションです。 TrueType フォントを組み込むときには、データを表現するために必要な部分のフォントのみ組み込 まれます。使用可能な文字セット・エンコード方式のリストは、フォント・ファイルから検索しま す。検索されたエンコード方式に加え、マルチリンガルの「Identity-H」エンコード方式も使用でき ます。このエンコード方式が使用されたときは、常にフォントが文書に組み込まれます。 2 バイト 文字セットをサポートしている TrueType フォントを、Adobe アジア言語フォントに代えて組み込

<span id="page-56-0"></span>むことができます。このようにすると生成される文書のサイズは大きくなりますが、文書を表示す るコンピューターにフォントをインストールする必要がなくなります。

現行要求のロケールがヘブライ語またはアラビア語の場合、「SQL の実行 (Run SQL)」は、双方 向データを持つ PDF 文書の構築をサポートします。

#### パラメーター・マーカーを含むステートメント

「SQL の実行 (Run SQL)」は、パラメーター・マーカーを含む SQL ステートメントをサポートして います。このタイプのステートメントは、2 とおりの方法で作成することができます。最初のオプシ ョンは、SQL ウィザードを使用する方法です。 SQL ウィザードは、条件値としてパラメーター・マ ーカーをサポートします。 SQL ウィザードは、要求の一部として条件値を指定するオプションのほ かに、要求の実行時に条件値の入力を求めるプロンプトを出すためのオプションを備えています。 SQL ウィザードでは、条件値の入力を求めるプロンプトを出すページの作成、およびパラメーター・ マーカーを含む SQL ステートメントの作成を行うことができます。

パラメーター・マーカーを含む SQL ステートメントを作成するための 2 番目の方法は、「SQL の 実行 (Run SQL)」を使用してステートメントを手動で入力するというやり方です。このオプションで は、要求を保管する必要があります。この要求は「SQL の実行 (Run SQL)」から直接実行したり、 「My Requests」から「リンクの実行 (Run link)」を使用して実行したりすることはできません。パラ メーター・マーカーの値を受け渡すためには、「SQL 要求実行 (Run SQL Request)」(iWADbExec) URL インターフェースを使用する必要があります。ステートメント内のそれぞれのパラメーター・マ ーカーごとに、URL パラメーターを 1 つずつ指定しなければなりません。 URL パラメーターの名 前は iwaparm x にする必要があります (この x はパラメーター・インデックスです)。 iwaparm 1 は最初のパラメーター・マーカーに使用され、iwaparm 2 は 2 番目パラメーター・マーカーに使用さ れます (以下同様)。次に例を示します。

http://server:port/webaccess/iWADbExec?request=promptedRequest&iwaparm\_1= Johnson&iwaparm\_2=500

「SQL 要求実行 (Run SQL Request)」(iWADbExec) URL インターフェースを起動してパラメータ ー・マーカーの値を受け渡すための方法の 1 つとして、HTML フォームを使用するやり方がありま す。入力フィールドを使用して、ユーザーに値の入力を求めるプロンプトを出すことができます。こ れらのフィールドの名前は、上記の URL パラメーターの命名規則に従う必要があります。要求名 は、隠しパラメーターとしてこのフォームに保管することができます。フォーム・アクションで

「SQL 要求実行 (Run SQL Request)」(iWADbExec) の URL を指定する必要があります。フォーム が実行依頼されると、指定された値を使用して URL が作成され、 iSeries Access for Web が起動さ れて要求が実行されます。次に HTML ソースのサンプルを示します。

```
<HTML>
 <BODY><FORM action="http://server:port/webaccess/iWADbExec" method="get">
  Enter a customer name and press <B>OK</b> to retrieve account information.
<hr>
   <input type="text" name="iwaparm_1" value=""/>
   <input type="submit" name="ok" value=" OK "/>
  <input type="hidden" name="request" value="promptedRequest"/>
 </FORM></BODY>
</HTML>
```
注**:** 法律上の重要な情報に関しては、 85 ページの『付録 B. [コードの特記事項情報』を](#page-90-0)お読みくださ い。

### テーブルへのデータのコピー

データをテーブルにコピーするときに、コピーするファイルが XML 文書である場合には、この文書

<span id="page-57-0"></span>は簡潔な書式になっている必要があります。この書式は、組み込みスキーマ要素とそれがサポートす る要素を含んでいても、含んでいなくてもかまいません。この最も簡単な書式では、XML 文書は次 のように構造化されていなければなりません。

注**:** 法律上の重要な情報に関しては、[『コードの特記事項』](#page-90-0)をお読みください。

```
<?xml version="1.0" encoding="utf-8" ?>
<QiwaResultSet version="1.0">
   <RowSet>
      <Row number="1">
         <Column1 name="FNAME">Jane</Column1>
         <Column2 name="BALANCE">100.25</Column2>
      </Row>
      <Row number="2">
         <Column1 name="FNAME">John</Column1>
         <Column2 name="BALANCE">200.00</Column2>
      </Row>
   </RowSet>
</QiwaResultSet>
```
注**:** 法律上の重要な情報に関しては、 85 ページの『付録 B. [コードの特記事項情報』を](#page-90-0)お読みくださ い。

この書式は XML ディレクティブで構成されており、次にルート要素 QiwaResultSet が続いていま す。 XML ディレクティブにエンコード方式属性が指定されていない場合、「テーブルへのデータの コピー (Copy data to table)」は、文書が utf-8 でエンコードされているものと想定します。ルート要 素には、バージョン属性が含まれています。この XML の書式に対応するバージョンは 1.0 です。 RowSet 要素は、続くすべてのデータ行のコンテナーになっています。これらのデータ行は、Row 要 素に含まれています。それぞれの Row 要素は、固有の数値番号属性を持たなければなりません。そ れぞれの Row 要素には、1 つ以上の Column 要素があります。 1 つの行内では、それぞれの列要 素は固有でなければなりません。これは、連続する数を接尾部として追加することにより行えます。 たとえば、Column1、Column2、Column3、Columnx などです (ここで 'x' は行内の列の番号になりま す)。また、各列には名前属性もなければなりません。名前は、サーバーにあるリレーション・テーブ ルの列名に対応します。この簡単な書式を使用する場合、文書にはスキーマが含まれていないので、 「スキーマを使って文書の妥当性検査を行う (Validate document with its schema)」設定をオフにしな ければなりません。

必須ではありませんが、XML スキーマを文書に組み込んでもかまいません。「SQL の実行 (Run SQL)」により生成された XML 文書を調べ、どのようにスキーマを構造化するかに関するアイデアを 得てください。また、World Wide Web Consortium の Web サイト http://www.w3.org にアクセス して、XML スキーマに関する追加情報を調べてください。

[データベースのメイン・トピックに戻る](#page-52-0)

制約事項

## データベースの制約事項

一般

iSeries Access for Web は、 IBM Toolbox for Java JDBC ドライバーを使ったデータベース・サーバ ーへの接続のみをサポートします。他のドライバーも動作する可能性がありますが、これは非サポー トの、テストされていない環境ということになります。

iSeries Access for Web の希望する言語の設定は、データベース接続には使用されません。したがっ て、データベース・サーバーから受信するすべてのメッセージは、 WebSphere Application Server を 開始するために使用されたユーザー・プロファイルの LANGID および CNTRYID から派生した言語にな ります。

テーブル

テーブル・リストはリレーショナル・データベース・テーブル、別名、具体化された照会テーブル、 およびビューを戻します。非リレーショナル・データベース・テーブルは戻されません。

## テーブル・レコード挿入の制約事項

- 挿入では、バイナリー・ラージ・オブジェクト (BLOB) およびスケール列タイプの整数はサ ポートされていません。文字ラージ・オブジェクト (CLOB) 列タイプはサポートされていま すが、非常に大きな値を入力すると、ブラウザーのすべてのメモリーを消費してしまう可能性 があります。 iSeries サーバーでサポートされているその他のすべての列タイプは、挿入でサ ポートされています。
- v 挿入では、データ・リンクの URL 部分の設定のみをサポートしています。
- v 挿入では、フィールドのデフォルト値をヌルにして、フィールド値を変更せずに残す方法以外 には、ヌル列値の挿入はサポートされていません。

#### テーブル・レコード更新の制約事項

- v 更新では、バイナリー・ラージ・オブジェクト (BLOB) およびスケール列タイプの整数はサ ポートされていません。文字ラージ・オブジェクト (CLOB) 列タイプはサポートされていま すが、非常に大きな値を入力すると、ブラウザーのすべてのメモリーを消費してしまう可能性 があります。 iSeries サーバーでサポートされているその他のすべての列タイプは、更新でサ ポートされています。
- v 更新では、データ・リンクの URL 部分の設定のみをサポートしています。
- v 更新では、ヌル列値を挿入する方法は提供されていません。しかし、ヌル値を持つ列があり、 そのフィールドを空のまま残した場合は、その列の値はヌルのままになります。

#### **SQL** の実行

NCompass DocActive プラグインがインストールされている場合は、保存された MS Excel 3 または MS Excel 4 要求を Netscape ブラウザーから実行することはできません。これらの要求は、「SQL の実行 (Run SQL)」ボタンを使用して直接実行できます。

Windows2000 上で Internet Explorer を使用する場合、 Microsoft Excel がインストールされていて、 結果を MS Excel 3、MS Excel 4、または MS Excel XML に書き込もうとすると、 iSeries サーバ ーに再度ログオンするよう促されます。これにより、追加のライセンスが使用されます。これは、 Excel ファイルをブラウザーに最初にロードしようとしたときにのみ発生します。代替策として、実 行せずに要求を保存し、保存された要求を実行して、結果をファイルにリダイレクトすることができ ます。これは、「実行 (Run)」リンク上で右マウス・ボタン・クリックして、「対象をファイルに保 存」オプションを選択することによって行うことができます。 SQL 出力ファイルを保存した後、 Microsoft Excel または他のアプリケーションを使ってロードします。

出力タイプとして PDF を選択し、 SQL ステートメントによって非常に多くの数の列が生成された 場合は、出力が読めないほど小さく縮小されたり、空白のページになることがあります。このような 場合は、別のページ・サイズを使用するか、別の出力タイプを選択するか、または列のサブセットを 返すように SQL ステートメントを変更してください。

Opera ブラウザーを使用している場合、出力に非常に長い列データが含まれていると、表示されると きにデータが切り捨てられることがあります。

Microsoft Internet Explorer を使用して、出力タイプとして PDF を選択した場合に、SQL 出力の代わ りに空白ページが表示された場合は、以下のいずれかの回避策を試行してください。

- v 最新バージョンの Microsoft Internet Explorer がインストールされていることを確認する。
- v 「SQL の実行 (Run SQL)」から直接、要求を実行する代わりに、要求を保存し、My Requests の 「実行 (Run)」アクションを使用する。
- v Adobe Acrobat Reader の構成を変更し、 Reader をブラウザー内で表示するのではなく、別のウィ ンドウで表示するようにする。

文字ラージ・オブジェクト (CLOB) 列タイプに関する制約事項

- v Microsoft Excel および Lotus 1-2-3 バージョン 1 のように、最大セル・サイズのある出力タイプ では、最大セル・サイズを超えたデータは切り捨てられます。
- その他の出力タイプではデータが切り捨てられることはありませんが、非常に大きな値を検索しよ うとすると、ブラウザーのすべてのメモリーを消費してしまう可能性があります。

## **SQL** ウィザード

- 単一のテーブル選択のみがサポートされています。
- v ネストされた条件はサポートされていません。
- iSeries でサポートされている列タイプを使った条件の作成がサポートされていますが、バイナリ ー・ラージ・オブジェクト (BLOB)、文字ラージ・オブジェクト (CLOB)、およびデータ・リンク は例外です。

### テーブルへのデータのコピー

iSeries Access for Web XML 文書フォーマットを使用して、データを iSeries サーバー上のテーブル にコピーする場合、その文書のフォーマットは「SQL の実行 (Run SQL)」によって生成される XML フォーマットと同一でなければなりません。文書で「スキーマを使って文書の妥当性検査を行う (Validate document with its schema)」がセットされている場合のみ、組み込みスキーマが必要です。

#### **My requests**

ショートカットを作成するときには、接続情報はショートカットに直接保管されます。したがって、 元の要求で接続を変更した場合でも、ショートカットは新しい接続に対応しません。

#### 要求のインポート

ファイル・メンバーへの参照を含んだ要求をインポートすると、ファイル名からメンバーが除去され ます。 iSeries Access for Web は、ファイル (テーブル) のデフォルト・メンバーへのアクセスのみ を提供します。

一部の「Data Transfer From AS/400」ステートメントは、SQL ウィザードによって変更できるステー トメントに変換できない場合があります。 SQL ウィザードは、 GROUP BY、HAVING または JOIN BY 文節を含んだ SQL ステートメントの構築や編集をサポートしていません。この場合、「SQL の実行 (Run SQL)」パネル上で、結果ステートメントを手動で編集する必要があります。

データ転送には、ANSI でも ASCII データでも PC ファイルに書き出したり、読み取ったりするよ うに指定するオプションがありました。 iSeries Access for Web にインポートされた要求は、クライ アント・ファイルのエンコード方式を決定するにあたり、データ転送設定と、ブラウザーによって指 定された言語および文字セットを組み合わせて使用します。これが正しくない可能性があります。こ の設定を手動で変更する必要があるかもしれません。

<span id="page-60-0"></span>iSeries Access for Web は、ソース物理ファイルとデータ物理ファイルを区別しません。ソース物理 ファイルからすべての列を選択する (SELECT \*) インポートされた要求は、ソース物理ファイル内に 含まれるすべての列、順序およびデータ列を含めた出力を生成します。同一の要求を Client Access Express で実行すると、データ列しか含まれていない出力が生成されます。

AS/400 上のソース物理ファイルにデータをコピーするといった AS/400 へのデータ転送要求をイン ポートする場合、その要求は FDF ファイルを使用していなければなりません。インポート機能はこ の状態を検出できず、エラーは発生しません。しかし、FDF を使用していないなら、テーブルにデー タをコピーするようにとのインポートされた要求は、正しく動作しません。

iSeries Access for Web は、現在 Client Access のデータ転送がサポートしているすべてのファイル・ タイプをサポートしているわけではありません。場合によっては、データ転送ファイル・タイプが、 対応する iSeries Access for Web ファイル・タイプにマップされることもあります。対応するファイ ル・フォーマットが見つからない場合、インポートは失敗します。

Client Access データ転送で使用可能な出力オプションの中には、 iSeries Access for Web で使用でき ないものもあります。それらのオプションは無視されます。

#### [データベースのメイン・トピックに戻る](#page-52-0)

#### [考慮事項](#page-53-0)

# ダウンロード

iSeries Access for Web は、管理対象ファイルを配布するためのサポートを提供します。実行可能なタスク のリストを以下に示します。これらのどのタスクも[、カスタマイズ機](#page-51-0)能を使用して制限することができま す。

#### ダウンロード **(Downloads)**

ダウンロード可能なファイルのリストを表示することができます。このリストからファイルをワーク ステーションにダウンロードすることができます。そのファイルを作成したユーザー、\*SECADM 権 限を所有するユーザー、またはそのファイルを管理する権限を付与されたユーザーは、ダウンロー ド・ファイルを管理することもできます。管理機能には、名前の編集、記述の編集、ファイルの更 新、ファイルへのアクセス権の更新、およびダウンロード・リストからのファイルの削除を行う機能 が含まれます

### ダウンロードの作成 **(Create downloads)**

ファイルを iSeries サーバーにコピーしたり、他の iSeries ユーザーに配布できるようにしたりするこ とができます。

## 考慮事項

ありません。

#### 制約事項

ありません。

# ファイル

iSeries Access for Web は、iSeries サーバーにあるファイルへのアクセスのサポートを提供しています。実 行可能なタスクのリストを以下に示します。これらのどのタスクも[、カスタマイズ機](#page-51-0)能を使用して制限する ことができます。

### ファイルのブラウズ **(Browse files)**

統合ファイル・システム内のディレクトリーのリストを表示およびナビゲートすることができます。 このリストから、ファイルの表示、ダウンロード、またはメール送信を行うことができます。ファイ ルおよびディレクトリーの名前変更、コピー、および削除を行うための管理機能が用意されていま す。ファイルを zip および unzip するためのサポートを利用することができます。新規ディレクトリ ーを作成することができます。ファイルをローカル・ファイル・システムから統合ファイル・システ ムにアップロードすることができます。また、統合ファイル・システム内のオブジェクトの権限を編 集したり、所有権を変更したりするためのサポートも提供されます。

### ファイル共用 **(File shares)**

iSeries NetServer のファイル共用のリストを表示およびナビゲートすることができます。このリスト から、ファイルの表示、ダウンロード、またはメール送信を行うことができます。読み書き共用の場 合には、ファイルおよびディレクトリーの名前変更、コピー、および削除を行うための機能も使用可 能です。ファイルを zip および unzip するためのサポートも利用することができます。新規ディレク トリーを作成することができます。ファイルをローカル・ファイル・システムから読み書き共用にア ップロードすることができます。また、読み書きファイル共用内のオブジェクトの権限を編集した り、所有権を変更したりするためのサポートも提供されます。

#### 考慮事項

[制約事項](#page-63-0)

## ファイルの考慮事項

## コンテンツ・タイプ **(MIME** タイプ**)** マッピング

iSeries Access for Web は、ファイル拡張子を使用して、ファイル・コンテンツ・タイプ (MIME タ イプ) を判断しています。ファイル・コンテンツ・タイプは、情報をどのようにレンダリングすれば 最善なのかを判断するためにブラウザーにより使用されています。たとえば、ファイル拡張子 .htm、.html、または .txt は、ブラウザー・ウィンドウの中でレンダリングされます。また、ブラウ ザーは、与えられたファイル・コンテンツ・タイプを処理するのにどのブラウザー・プラグインを使 用すればよいかを判断しようともします。 .pdf 拡張子のあるファイルの場合、ブラウザーは Adobe Acrobat Reader をロードしようとします。

iSeries Access for Web は、含まれているファイル拡張子とファイル・コンテンツ・タイプのマッピ ングを拡張したり、指定変更するための方法を備えています。これらの指定変更は、インスタンス・ ベースで行われます。 iSeries Access for Web が構成されているそれぞれの Web アプリケーショ ン・サーバー (WebSphere および ASF Tomcat) インスタンスごとに、含まれているファイル拡張子 とファイル・コンテンツ・タイプのマッピングを指定変更できます。

含まれているマッピングを指定変更するには、extension.properties と呼ばれるファイルを作成し、 そのファイルを次のいずれかの位置にある統合ファイル・システムに置いてください。

- v /QIBM/UserData/Access/Web2/*application\_server*/*instance\_name*/config
- v (WAS50base 環境の場合): /QIBM/UserData/Access/Web2/*application\_server*/*instance\_name*/ *server\_name*/config

/QIBM/ProdData/Access/Web2/config/extension.properties で例が提供されています。この例を UserData ツリーにコピーすることができます。

*application\_server* は次のように置き換えてください。

- was40adv (WebSphere 4.0 アドバンスド版構成の場合)
- was40sng (WebSphere 4.0 アドバンスド・シングル・サーバー版構成の場合)
- was50base (WebSphere Application Server, Base Edition, V5.0 の場合)
- was50exp (WebSphere Application Server, Express Edition, V5.0 の場合)
- v asftomcat (ASF Tomcat 構成の場合)

*instance\_name* は、QIWA2/CFGACCWEB2 コマンドを使用して iSeries Access for Web を構成する ように構成されている Web アプリケーション・サーバー・インスタンスの名前に置き換えてくださ い。

次に、extension.properties 項目の例をいくつか示します。

- $\cdot$  out=text/plain
- lwp=application/vnd.lotus-wordpro

ファイル・コンテンツ・タイプのリストについては、

ftp://ftp.isi.edu/in-notes/iana/assignments/media-types/media-types を参照してください。

## 文書ライブラリー・サービス **(QDLS)** のファイル・システムの登録

iSeries Access for Web で文書ライブラリー・サービス (QDLS) のファイル・システムにアクセスするため には、システム・ディレクトリーにユーザーを登録しなければなりません。ユーザーを登録するために必要 なステップを以下にリストします。ユーザーが以前に登録されている場合、または QDLS のファイル・シ ステムにアクセスする必要がない場合には、これらのステップを行う必要はありません。ユーザーは、 QDLS のファイル・システムにアクセスしなくても、 iSeries Access for Web のファイル機能を使用する ことができます。

1. iSeries コマンド・プロンプトで *GO PCSTSK* と入力します。

## 図 **5-1.** クライアント・アクセス・タスク **(GO PCSTSK)**

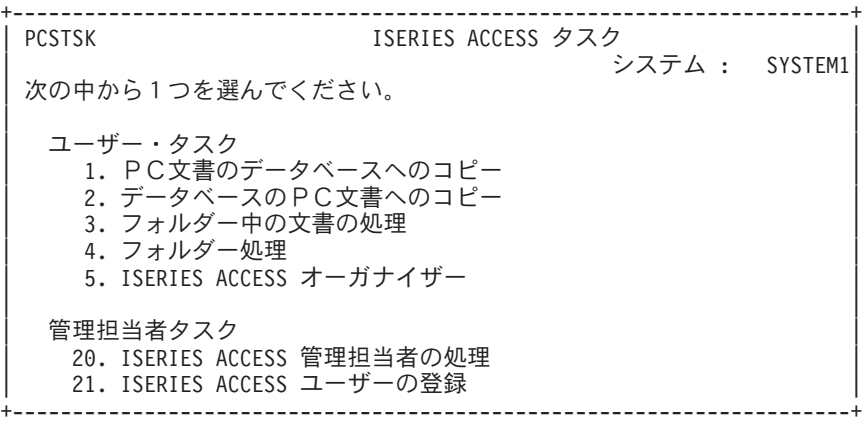

2. 「Client Access/400 ユーザーの登録」オプションを選択する。

図 **5-2.** 「**CLIENT ACCESS/400** ユーザーの登録」表示

+----------------------------------------------------------------------+ | ISERIES ACCESS ユーザーの登録 | | | 選択項目を入力して、実行キーを押してください。 | | ユーザー・プロファイル . . . AARON 名前 ユーザー ID:

<span id="page-63-0"></span>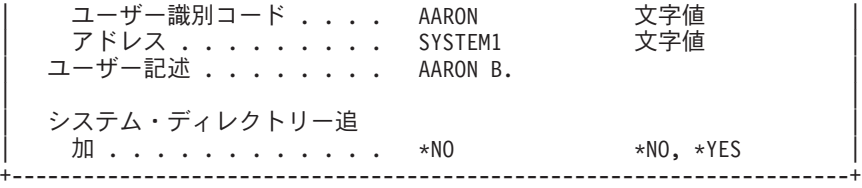

- 3. 次の項目に適切な情報を入力する。
	- ユーザー・プロファイル (名前)
	- ユーザー識別コード (通常はユーザー・プロファイル名と同じ)
	- ユーザー・アドレス (通常はシステム名と同じ)
	- ユーザー記述
	- v システム・ディレクトリー追加 (QDLS ファイル・システムを使用する場合は \*YES を選択)

入力フィールドの詳しい説明については、オンライン・ヘルプを参照してください。

4. 手順 1 から 3 を繰り返して、ディレクトリー項目データベース内の他のユーザーを登録する。

## ファイルの制約事項

#### ファイル・サイズ

「ファイルのコピー (Copy File)」機能によってサーバー上に作成されるファイルには、現在のところ 2147483647 バイト (約 2 GB) という最大制限があります。

#### **URL** サイズ

ブラウザーのインプリメンテーションによっては、使用可能な URL 全体のサイズを制限されていま す。その結果として、「ファイルのブラウズ (Browse files)」および「共用のブラウズ (Browse shares)」機能で使用される、完全修飾ファイル名 (パスおよびファイル名との組み合わせ) のサイズ が、間接的な制限を受けます。たとえば、 Microsoft Internet Explorer では URL は約 2K まで、 Opera および Netscape では約 4K までという制約があります。

# ジョブ

iSeries Access for Web は、iSeries サーバーにあるジョブへのアクセスをサポートしています。実行可能な タスクのリストを以下に示します。これらのどのタスクも[、カスタマイズ機](#page-51-0)能を使用して制限することがで きます。

### ジョブおよびサーバー・ジョブ **(Jobs and server jobs)**

ユーザー・ジョブのリストを表示することができます。このリストに表示されるジョブのセットは、 フィルターを使用してカスタマイズすることができます。サーバー・ジョブのリストを表示すること もできます。どちらのリストからも、それぞれのジョブごとにジョブ・プロパティーを検索すること ができます。アクティブ・ジョブを保留、解放、および終了することができます。アクティブ・ジョ ブのジョブ・ログを表示することができます。完了したジョブのプリンター出力を表示することがで きます。

### 考慮事項

ありません。

制約事項

ありません。

## <span id="page-64-0"></span>メール

メール機能は、「データベース (Database)」、「ファイル (Files)」、および「コマンド (Commands)」な ど、iSeries Access for Web のいくつかの場所から使用することができます。項目がユーザーの個人用フォ ルダーに保管されたとき、またはユーザーのフォルダーがサイズしきい値に達したときに、そのユーザーに E メール通知を送信することもできます。

### 考慮事項

メール機能を使用するためには、先にユーザー・プロファイルに合わせて E メール・アドレスおよび SMTP サーバーを構成しておかなければなりません。これらの値を設定するには[、カスタマイズ](#page-51-0) を使用す る必要があります。 SMTP サーバー値を設定するには、管理者アクセス権が必要です。管理者アクセス権 は、E メール・アドレスを設定する場合にも必要になる可能性があります。

#### 制約事項

ありません。

# メッセージ

iSeries Access for Web は、iSeries サーバーにあるメッセージへのアクセスをサポートしています。実行可 能なタスクのリストを以下に示します。これらのどのタスクも[、カスタマイズ機](#page-51-0)能を使用して制限すること ができます。

### メッセージの表示 **(Display messages)**

iSeries Access for Web 認証ユーザーに関するメッセージ待ち行列内のメッセージのリストを表示す ることができます。システム・オペレーター・メッセージ待ち行列にあるメッセージのリストを表示 することもできます。このメッセージ・リストからメッセージ・テキストとメッセージ情報を表示す ることができます。メッセージに対して応答を行ったり、メッセージを削除したりすることもできま す。

### メッセージおよび通知の送信 **(Send messages and announcements)**

テキスト・メッセージをユーザー・プロファイルまたはメッセージ待ち行列に送信することができま す。このメッセージは通知メッセージでも照会メッセージでもかまいません。中断メッセージは iSeries ワークステーションに送信することができます。 Sametime 通知を iSeries Access for Web Sametime ユーザーに送信することもできます。

## メッセージ待ち行列 **(Message queues)**

iSeries サーバーにあるメッセージ待ち行列のリストを表示することができます。このリストから、メ ッセージ待ち行列を選択したり、特定のキュー内のメッセージを管理したりすることができます。サ ーバーからメッセージ待ち行列を削除することもできます。

## 考慮事項

Sametime 通知を送信するためには、以下の条件が満たされている必要があります。

- v 使用する Sametime サーバーが識別されていなければならない。この情報を構成するには、Sametime の カスタマイズ設定値を使用してください。
- v それぞれの通知の受信者のユーザー名が Sametime サーバーに登録されていなければならない。
- v Sametime ユーザー・ポリシーがそれぞれの通知受信者の登録済みユーザー名に設定されていなければな らない。
- v Sametime のクライアントおよびサーバー・コードがバージョン 3.0 またはそれ以降でなければならな い。

<span id="page-65-0"></span>v iSeries サーバーの IP アドレスが Sametime サーバーのトラステッド IP リストに含まれていなければ ならない。 iSeries サーバーに複数の IP アドレスがある場合には、すべての IP アドレスをリストに追 加しなければなりません。 IP アドレスをトラステッド IP リストに追加するには、Sametime サーバー のデータ・ディレクトリー内の sametime.ini ファイルを編集し、そのファイルの Config セクションに次 の行を追加します。

[Config]

VPS TRUSTED IPS="trusted IP addresses separated by commas"

注**:** 法律上の重要な情報に関しては、 85 ページの『付録 B. [コードの特記事項情報』を](#page-90-0)お読みくださ い。

#### 制約事項

メッセージは、ライブラリー名が 9 文字以下のライブラリーに含まれているメッセージ待ち行列に対して のみ、送信することができます。

## **My Home Page**

iSeries Access for Web には、ユーザーがそのホーム・ページ (http://<server\_name>/webaccess/iWAHome) にアクセスしたときに表示される、デフォルトのホーム・ページが用意されています。デフォルトのホー ム・ページは、プロダクトの機能を強調するための開始点となるように設計されています。このページは、 カスタマイズされたホーム・ページ、または iSeries Access for Web の機能にアクセスするためのページ を構築する方法の例ともなっています。デフォルトのホーム・ページを置き換えるためには[、カスタマイズ](#page-51-0) 機能を使用して、ホーム・ページの HTML ファイル・ポリシーで新規ホーム・ページの HTML ファイル の名前を指定してください。このホーム・ページの置き換えは、個別のユーザーについて行うことも、ユー ザーのグループについて行うことも、すべてのユーザー (\*PUBLIC) について行うこともできます。

#### 考慮事項

制約事項

ありません。

## **My Home Page** の考慮事項

**HTML** ファイルの作成

有効な HTML ファイルであれば、どのようなファイルでもホーム・ページ・ファイルとして使用す ることができます。デフォルトのホーム・ページ・ファイル

(/QIBM/ProdData/Access/Web2/html/homepage.html) を開始点として使用することができますが、このフ ァイルは製品ディレクトリーに入っているため、直接に変更するべきではありません。このディレク トリーは、プロダクトのファイル専用のディレクトリーです。デフォルトのホーム・ページ・ファイ ルを開始点として使用する場合には、これを /QIBM/UserData/Access/Web2 ツリー、または iSeries 統 合ファイル・システム内の別の場所にコピーする必要があります。そのうえで、このファイルのコピ ーに対して変更を行うことができます。

\*PUBLIC、QEJBSVR (WebSphere の場合)、または QTMHHTTP (Tomcat の場合) は、少なくとも、 ホーム・ページ・ファイルおよびそれによって参照されるファイルに対する \*RX 権限を所有してい る必要があります。この権限は、これらのファイルが入っているディレクトリーについても必要で す。

ユーザー定義のホーム・ページの一部としてイメージが提供されていて、そのイメージ・ファイルに 対して絶対パスが使用される場合、 HTTP サーバーがイメージ・ファイルを提供するように構成する 必要があります。イメージ・ファイル・パスが、ホーム・ページ HTML ファイルを基準とする相対 パスである場合には、ファイルを提供するために HTTP サーバーを変更する必要はありません。イメ ージ・ファイルは、/QIBM/ProdData/Access/Web2/html/images ディレクトリーには入れないようにして ください。このディレクトリーは、プロダクトのイメージ・ファイル専用のディレクトリーです。

### 特殊タグ

iSeries Access for Web は、ホーム・ページ HTML ファイル内での複数の特殊タグの使用をサ ポートしています。これらのタグが検出されると、タグは該当の内容で置き換えられます。サポ ートされるタグおよびそれに置き換わる内容を、以下に示します。

#### **%%TITLE%%**

ページのタイトルで置き換えられます。

#### **%%USER%%**

認証済みユーザー名で置き換えられます。

#### **%%SYSTEM%%**

アクセス対象の iSeries の名前で置き換えられます。

#### **%%VERSION%%**

インストールされている iSeries Access for Web のバージョンで置き換えられます。

#### **%%include list=file%%**

テーブル内のリンクのセットで置き換えられます (この *file* は、テーブルに入っているリスト項 目を含むファイルを表します)。組み込まれる項目のリストは、個別のユーザーについて、ユー ザーのグループについて、あるいはすべてのユーザー (\*PUBLIC) について調整することができ ます。ホーム・ページが表示される際に、このタグは、現行ユーザー・プロファイルに関する該 当のリンクのセットで置き換えられます。サンプルのファイルが

/QIBM/ProdData/Access/Web2/config/info.policies にあります。デフォルトのホーム・ページで は、%%include list=file%% タグを使用してこのファイルを参照しています。

#### **%%include section=file%%**

HTML フラグメントで置き換えられます (この *file* は、使用される HTML フラグメントが入 っているファイルに関する情報を含むファイルを表します)。組み込まれる HTML セクション は、個別のユーザーについて、ユーザーのグループについて、あるいはすべてのユーザー (\*PUBLIC) について調整することができます。ホーム・ページが表示される際に、このタグ は、現行ユーザー・プロファイルに関する該当の HTML フラグメントで置き換えられます。サ ンプルのファイルが /QIBM/ProdData/Access/Web2/config/phone.policies にあります。デフォルト のホーム・ページでは、%%include section=file%% タグを使用してこのファイルを参照していま す。

#### テンプレート・ファイル

iSeries Access for Web では、デフォルトのテンプレート・ファイルも提供されます。このファイル は /QIBM/ProdData/Access/Web2/html/webaccess.html に入っています。このテンプレート・ファイル は、機能ページで iSeries Access for Web のコンテンツの前および後に HTML コンテンツを表示す るために使用されます。デフォルトのテンプレート・ファイルをカスタマイズ済みのテンプレート・ ファイルで置き換えて、機能ページの外観を変更することができます。デフォルトのテンプレート・ ファイルを置き換えるためには、カスタマイズ機能を使用してテンプレートの HTML ファイル・ポ

<span id="page-67-0"></span>リシーで新規テンプレート・ファイルの名前を指定してください。テンプレート・ファイルの構成 は、個別のユーザーについて行うことも、ユーザーのグループについて行うことも、すべてのユーザ ー (\*PUBLIC) について行うこともできます。

カスタマイズ済みのホーム・ページ・ファイルに関するファイルの考慮事項は、カスタマイズ済みの テンプレート・ファイルにも適用されます。テンプレート・ファイルについては、タイトル、ユーザ ー、システム、およびバージョンのタグがサポートされます。テンプレート・ファイルでは追加の特 殊タグ %%CONTENT%% もサポートされます。このタグは、ページの機能コンテンツで置き換えら れます。

## **My Folder**

iSeries Access for Web の各ユーザーには、個人用フォルダーが与えられます。このフォルダーには、フォ ルダーの所有者または他のユーザーによって格納された項目が含まれます。 iSeries Access for Web 内の 複数の機能の操作結果を、個人用フォルダーに保管することができます。例えば、SQL ステートメントま たは CL コマンドの結果を個人用フォルダーに保管することができます。

実行可能なタスクのリストを以下に示します。これらのどのタスクも[、カスタマイズ機](#page-51-0)能を使用して制限す ることができます。

#### **My folder**

現行ユーザーの個人用フォルダーに入っている項目のリストを表示することができます。このリスト から、フォルダー項目を開いたり、メール送信したり、別のフォルダーまたは統合ファイル・システ ムにコピーしたりすることができます。項目を名前変更したり、削除したり、開いている項目または 開いていない項目としてマークを付けたりするための、管理機能が用意されています。

#### 考慮事項

カスタマイズ機能を使用してユーザーのフォルダーのサイズを制限したり、ユーザーのフォルダーに含める ことのできる項目の数を制限したりすることができます。カスタマイズ機能は、ある項目がユーザーのフォ ルダーに入れられたとき、またはフォルダーがサイズまたは項目カウントのしきい値に達したときに、メー ルまたは Sametime 通知を送るようにセットアップするためにも、使用することができます。

#### 制約事項

ありません。

## その他

iSeries Access for Web は、iSeries Access for Web のその他の機能を使用して作業する場合に便利な、ユ ーティリティーのセットを備えています。実行可能なタスクのリストを以下に示します。これらのどのタス クも[、カスタマイズ機](#page-51-0)能を使用して制限することができます。

#### 製品情報 **(About)**

iSeries Access for Web およびそれが稼働する環境に関する情報を表示することができます。

## ブックマーク **(Bookmarks)**

iSeries Access for Web ナビゲーション・タブ内のそれぞれのリンクに関する項目を含むブックマー ク・ファイルを作成することができます。

#### <span id="page-68-0"></span>パスワードの変更 **(Change password)**

ログオン・ユーザー・プロファイルのパスワードは、iSeries Access for Web を使用して変更するこ とができます。

## 接続プールの状況 **(Connection pool status)**

iSeries Access for Web は、iSeries サーバー接続のプールを保守します。接続の使用および可用性に 関する要約を表示することができます。プール内のそれぞれのユーザーと iSeries サーバーのペアご とに、接続使用の詳細を表示することもできます。この詳細リストを使用して、あるユーザーとサー バーのペアに関するすべての接続をプールから消去することができます。カスタマイズ機能を使用し て、接続プールの設定を構成することができます。

#### トレース **(Trace)**

トレース機能は、問題判別に役立てることができます。 IBM Service は、問題が検出された場合に、 これらの機能に関する情報を提供します。

#### 考慮事項

ありません。

### 制約事項

ありません。

## 印刷

iSeries Access for Web は、iSeries サーバーにあるスプール・ファイル、プリンター共用、および出力待ち 行列にアクセスするためのサポートを提供します。また、SCS および AFP™ プリンター出力を PDF 文書 に自動変換するためのサポートも提供します。実行可能なタスクのリストを以下に示します。これらのどの タスクも[、カスタマイズ機](#page-51-0)能を使用して制限することができます。

### プリンター出力 **(Printer output)**

現行ユーザーが所有しているスプール・ファイルのリストを表示することができます。このリストか ら、SCS および AFP 出力を PNG、TIFF、PCL、および AFP フォーマットで表示することができま す。 ASCII 出力は、ブラウザーにダウンロードすることができます。スプール・ファイルの内容を 使用して PDF 文書を作成することができます。この文書を、ブラウザーで見たり[、個人用フォルダ](#page-67-0) [ーに](#page-67-0)入れたり、E メールの添付ファイルとして他のユーザーに送信したりすることができます。プリ ンター出力に関して以下の処置を行うためのオプションも用意されています: 保留、削除、次の印 刷、別のプリンターへの移動、別の出力待ち行列への移動、別のサーバーへの送信、属性の変更、お よびデータベース・ファイルへのコピー。

### プリンターおよび共用 **(Printers and shares)**

iSeries サーバーにあるプリンターのリストを表示することができます。リストに表示されるプリンタ ーのセットは、プリンター名フィルターを使用して制限することができます。 iSeries NetServer プリ ンター共用のリストも表示することができます。これらのリストから、あるプリンターに関するプリ ンター出力にアクセスすることができます。プリンター状況情報を表示することができます。プリン ター・ジョブで待機中のメッセージを表示したり、それに対して応答したりすることができます。書 き込みプログラム・ジョブを保留、解放、開始、および停止することができます。

#### **PDF** プリンター **(PDF printers)**

SCS および AFP プリンター出力を PDF 文書に自動的に変換するために、PDF プリンターを作成す ることができます。構成済みの PDF プリンターのリストを表示することができます。このリストか ら、プリンターを開始および停止することができます。プリンターの構成は、変更したり、PSF 構成

オブジェクトの内容を使用して指定変更したりすることができます。 PDF プリンターの所有者は、 プリンターにアクセスできるユーザーを追加したり、プリンターの所有者を変更したりすることがで きます。所有者は、その PDF プリンターを削除することもできます。

注**:** PDF プリンターを使用するためには、iSeries サーバーに IBM Infoprint Server (5722IP1) がイン ストールされている必要があります。

## **PDF** プリンター出力 **(PDF printer output)**

現行ユーザーが権限を所有している、PDF プリンターによって変換された文書のリストを表示するこ とができます。このリストから、変換済みの各スプール・ファイルに関連したジョブ情報を表示する ことができます。これらの文書を表示または削除したり[、個人用フォルダーに](#page-67-0)コピーしたり、iSeries 統合ファイル・システムにコピーしたり、E メールの添付ファイルとして他のユーザーに送信したり することもできます。

## インターネット・プリンターおよび共用 **(Internet printers and shares)**

iSeries サーバーにあるインターネット・プリンターのリストを表示することができます。インターネ ット・プリンター共用 (IBM IPP サーバー・アドミニストレーター・インターフェースを使用して構 成されたインターネット・プリンター) のリストも表示することができます。これらのリストから、 プリンター状況、プリンター構成情報、および各プリンターで印刷を行うために使用される URL を 表示することができます。各プリンターのプリンター出力にアクセスすることができます。プリンタ ーを開始および停止することもできます。 IBM Internet Printing Protocol の詳細については、「印刷

装置プログラミング」 → を参照してください。

### 出力待ち行列 **(Output queues)**

iSeries サーバーにある出力待ち行列のリストを表示することができます。リストに表示されるキュー のセットは、ライブラリーおよびキュー名のフィルターを使用して制限することができます。このリ ストから、それぞれのキューにあるファイルの数、およびそれぞれのキューに関連した書き出しプロ グラムを表示することができます。キュー状況情報を表示することができます。キューに入っている プリンター出力にアクセスすることができます。キューを保留したり解放したりすることもできま す。

#### 考慮事項

[制約事項](#page-70-0)

## 印刷の考慮事項

**PDF** プリンター

新しい PDF プリンター機能を使用したい場合には、IBM Infoprint Server が必要になります。

#### プリンター出力の **PDF** 変換

iSeries Access for Web には 2 種類の PDF 変換が可能です。すなわち、IBM Infoprint Server (5722-IP1) と TIFF 変換です。 IBM Infoprint Server は別売の製品であり、文書中をナビゲートする 機能を維持したまま文書を忠実に再現する、フル・テキスト PDF ファイルを作成する機能を iSeries Access for Web ユーザーに提供します。 IBM Infoprint Server がインストール済みの場合、iSeries Access for Web は自動的にそれを検出し使用します。 IBM Infoprint Server をインストールしていな い場合、スプール・ファイルの個々のページがイメージに変換されます。これらのイメージは PDF 文書のページになります。これらのページの内容を編集したり検索することはできません。

<span id="page-70-0"></span>注**:**

- 1. IBM Infoprint Server は、現行ユーザーのリストにあるスプール・ファイルの順序を変更する場合 があります。また、作成日時および開始と完了日時を変更する場合もあります。
- 2. IBM Infoprint Server で印刷するには、スプール・ファイルは HELD、READY、または SAVED 状態でなければなりません。

**Netscape** で表示すると、未知のファイル・タイプ・エラーが発生する可能性があります。 この問題を避けるために、以下の点に配慮してください。

- v AFP フォーマットをプレビューするときには、「アプリケーションの選択 *(Pick App)*」を選択し てから該当の実行可能ファイル (例えば、*C:¥Program Files¥IBM¥Client Access¥AFPVIEWR¥ ftdwinvw.exe*) を選択する。
- v iSeries Access for Web のダウンロード機能を使用して AFP Viewer プラグインをダウンロードす るか、あるいは <http://www.printers.ibm.com/R5PSC.NSF/web/afpwb> からこのプラグインをインスト ールする。このプラグインは、SCS ファイルの印刷と AFP ファイルの印刷の両方をサポートしま す。

プリンター出力を PCL または TIFF として表示するには、ビューアーをインストールしておく必要 があります。

## 印刷の制約事項

**PNG** および **TIFF** プレビュー・オプションによるスプール・ファイルの表示 V5R2M0 OS400 の場合には、以下の PTF が必要です。

- $\cdot$  SI09732
- SI09804

#### **AFP** データの表示

AFP データは、PNG、TIFF、または PCL として表示した場合には正しく表示されないことがありま す。データが IBM AFP プリンター・ドライバーの 1 つを使って作成され、ドライバーの文書デフ ォルト設定の「テキストをグラフィックスとして印刷 (Print Text as Graphics)」オプションがオフに なっている場合は、「フォント (Fonts)」装置設定は EBCDIC コード・ページに設定されていなけれ ばなりません。

**AFP Viewer** を使用したスプール・ファイルの表示

AFP スプール・ファイルの外部リソースは表示されません。
## 第 **4** 部 **iSeries Access for Web** の管理およびカスタマイズ

iSeries Access for Web のカスタマイズについては、 46 [ページの『カスタマイズ』を](#page-51-0)参照してください。 iSeries Access for Web の管理については、以下のトピックを参照してください。

**[iSeries Access for Web](#page-74-0)** の保管および復元 このトピックでは、 iSeries Access for Web を保管および復元するために必要なステップを示しています。 **NLS** [に関する考慮事項](#page-76-0) iSeries Access for Web が情報を表示する際に使用する言語の変更方法が説明されています。

### <span id="page-74-0"></span>第 **10** 章 **iSeries Access for Web** の保管および復元

iSeries Access for Web は、他の iSeries サーバーに伝播することができますが、 iSeries Access for Web を保存および復元する前に確認する必要のあるいくつかの考慮事項があります。

SAVLICPGM および RSTLICPGM コマンドを使用して、 iSeries Access for Web を他の iSeries サーバー に保管および復元することができます。これらのコマンドを使用することは、iSeries Access for Web をイ ンストール・メディア (CD) を使ってインストールするのと同じことですが、ソース・サーバーに適用済 みのあらゆる PTF が保管されて、ターゲット・サーバーで復元されるという利点があります。

RSTLICPGM コマンドを実行した後、 iSeries Access for Web を使用する前に、まず構成し、開始する必 要があります。詳細については、 15 ページの『第 4 [章 前提条件、インストール、およびセットアップの](#page-20-0) [チェックリスト』を](#page-20-0)参照してください。

SAVLICPGM および RSTLICPGM は、ユーザー生成データは何も保管しません。ユーザー・データを他の サーバーに伝播する必要がある場合は、ファイル・システムの /QIBM/UserData/Access/Web2 ディレクトリ ーを保管し、 iSeries Access for Web をターゲット・サーバーで復元した後、これを復元する必要があり ます。

#### <span id="page-76-0"></span>第 **11** 章 **NLS** に関する考慮事項

iSeries Access for Web は、さまざまなソースからの情報を表示します。これには、以下のようなソースが 含まれます。

- $\cdot$  OS/400
- JDBC ドライバー
- WebSphere Application Server
- iSeries Access for Web

これらのソースの中には、複数の言語で情報を提供したり、言語に特有の方法で情報をフォーマット設定で きるものがあります。このような言語特有の情報には、書式、エラー・メッセージ、ヘルプ、フォーマット 済み日付および時刻、およびソートされたリストが含まれます。言語の選択が可能な場合、ユーザーにとっ て適切な言語の選択が毎回行われます。選択された言語は、言語およびこれらの他のソースからの情報のフ ォーマット設定に影響を及ぼします。しかしこれは、特定のソースからの情報が選択された言語になるこ と、あるいは、すべての情報が同じ言語になることを保証するものではありません。

iSeries にインストールされている言語バージョンによっては、OS/400 で生成されるメッセージおよびヘル プが、選択された言語とは異なる言語になっている場合があります。選択した言語が iSeries にインストー ルされていない場合には、iSeries Access for Web で表示される OS/400 メッセージは、OS/400 の 1 次言 語で表示されます。

#### 言語および文字セットの選択

このセクションに記載する情報は、WebSphere Portal Server 環境には適用されません。このポータル環境 では、言語および文字セットは WebSphere Portal Server によって決定されます。

iSeries Access for Web は、適切な言語および文字セットを選択するために、以下のような手順を使用しま す。

まず、以下のソースから、可能性のある言語選択のリストを組み立てます。

- v iSeries Access for Web の ″locale=″ パラメーター。
- v iSeries Access for Web の「希望する言語 (Preferred language)」プリファレンス。
- v ブラウザーの言語構成 (「HTTP Accept-Language」ヘッダー)。
- iSeries ユーザー・プロファイル言語 ID。
- v Java 仮想マシンのデフォルト・ロケール。
- v Java 仮想マシンのデフォルト・ロケール。
- 2 番目に、以下のソースから、受け入れ可能な文字セットのリストを組み立てます。
- v iSeries Access for Web の ″charset=″ パラメーター。
- v iSeries Access for Web の「希望する文字セット (Preferred character set)」プリファレンス。
- v ブラウザーの文字セット情報 (「HTTP Accept-Charset」ヘッダー)。

注**:** ブラウザーの文字セット情報 (「HTTP Accept-Charset」ヘッダー) で、UTF-8 がサポートされるこ とが示されている場合には、受け入れ可能な文字セットのリストで、そのブラウザーがサポートする その他の文字セットの前に UTF-8 が表示されます。

3 番目に、可能性のある言語のリストに含まれるそれぞれの言語について、それが使用可能であるか、ま た、受け入れ可能な文字セットのリストに含まれる文字セットを使用して表示できるかどうか検査されま す。

使用可能で、しかも受け入れ可能な文字セットのいずれかで表示できる言語のうち、最初のものが選択され ます。

文字セットについては、その言語を表示できる受け入れ可能な文字セットのうちで、リストの最初にあるも のが選択されます。

#### 複数言語 **(**マルチリンガル**)** による情報

iSeries Access for Web で表示される情報はさまざまなソースからのものであるため、その情報が複数の言 語になる可能性があります。複数の言語がブラウザー上で同時に表示されるとき、すべての文字が正しく表 示されるために UTF-8 のようなマルチリンガル文字セットが必要になることがあります。このような場合 は、「希望する文字セット (Preferred character set)」ポリシーを「マルチリンガル (Multilingual) [UTF-8]」 に変更する必要があります。

#### **CCSID** および **OS/400** メッセージ

情報が確実に正しく表示されるようにするためには、 OS/400 で生成されるメッセージが正しく表示され るよう、ユーザー・プロファイルのコード化文字セット ID (CCSID) を適切に設定します。

# 第 **5** 部 **URL** インターフェース

iSeries Access for Web によって提供される機能は、いくつかの URL インターフェースを介して利用する ことができます。

これらの URL インターフェースを Web ページにリンクとして組み込むことにより、 iSeries Access for Web の機能に直接アクセスできるようになります。これらの URL にブックマークを付けて、頻繁に使用 されるタスクに簡単にアクセスできるようにすることもできます。

これらのインターフェースに関する詳しい文書は、製品の Web サイト [iSeries Access for Web](http://www.ibm.com/servers/eserver/iseries/access/web/) (http://www.ibm.com/servers/eserver/iseries/access/web/) で見つけることができます。

iSeries Access for Web は、WebSphere Portal 環境での URL インターフェースの使用もサポートします。

詳しくは、「[WebSphere Portal Enable for iSeries](http://www.ibm.com/software/genservers/portaliseries/)」 (http://www.ibm.com/software/genservers/portaliseries/) を参照してください。

### 第 **12** 章 **iSeries Access for Web** の削除

iSeries Access for Web を削除するには、次のようにしてください。

- 1. サーバーにサインオンする。
- 2. iSeries Access for Web を実行するように構成されているすべての Web アプリケーション・サーバーお よびインスタンスに対して QIWA2/RMVACCWEB2 を入力する。どのような構成が行われているのかわから ない場合には、/QIBM/UserData/Access/Web2/instances.properties ファイルを参照して、iSeries Access for Web が実行されるように構成されている Web アプリケーション・サーバーおよびインスタンスのリス トを調べてください。
- 3. RMVACCWEB2 コマンドによって表示される指示に従う。
- 4. GO LICPGM、オプション 12 を入力する。
- 5. インストール済みライセンス・プログラムのリストをページ送りして 5722-XH2 を見つける。 4 を入 力して 5722-XH2 を削除します。
- 6. Enter を押して、ライセンス・プログラム製品を削除する。
- 注**:** iSeries Access for Web の使用中にユーザーが生成したデータが保管されているディレクトリー /QIBM/UserData/Access/Web2 は、サーバーから削除されません。

### 第 **13** 章 **iSeries Access for Web** に関する関連情報

iSeries Access for Web トピックに関連した Web サイトを、以下にリストします。

#### **Web** サイト

- [IBM iSeries Access for Web](http://www.ibm.com/servers/eserver/iseries/access/web/) のホーム・ページ (http://www.ibm.com/eserver/iseries/access/web/) このサイトには、iSeries Access for Web に関する詳しい情報が記載されています。
- [iSeries Access for Web](http://www.ibm.com/eserver/iseries/access/web/readme.htm) の README ファイル (http://www.ibm.com/eserver/iseries/access/web/readme.htm) この製品に対して加えられた重要な情報的または技術的な変更が記載されています。
- [Host Access Transformation Server \(HATS\) Limited Edition](http://www.ibm.com/servers/eserver/iseries/access/hatsle/) (http://www.ibm.com/servers/eserver/iseries/access/hatsle/) HATS LE に関する追加情報が記載されています。
- [IBM iSeries Access]( http://www.ibm.com/eserver/iseries/access/) のホーム・ページ (http://www.ibm.com/eserver/iseries/access) Web サイトには、iSeries Access に関するオンライン製品情報が記載されています。
- IBM [のホーム・ページ](http://www.ibm.com) (http://www.ibm.com) IBM の製品、サービス、サポート、およびダウンロードに関する情報については、この IBM 製品を参 照してください。
- IBM iSeries [のホーム・ページ](http://www.ibm.com/eserver/iseries) (http://www.ibm.com/eserver/iseries) iSeries ファミリーのサーバーについて説明しています。
- iSeries [ナビゲーターのホーム・ページ](http://www.ibm.com/eserver/iseries/oper_nav) (http://www.ibm.com/eserver/iseries/oper\_nav) iSeries ナビゲーターは、Windows クライアントへの強力なグラフィカル・インターフェースです。それ ぞれのリリースごとに使用可能な iSeries ナビゲーターの機能については、この Web サイトを参照して ください。
- IBM [ソフトウェアのホーム・ページ](http://www.ibm.com/software) (http://www.ibm.com/software) このサイトは、IBM のソフトウェア、試用版およびベータ版、ソフトウェア・ニュース、ソフトウェア の購入に関する情報、およびソフトウェア・サポートの提供元として利用してください。
- IBM @server [iSeries Support](http://www.ibm.com/eserver/iseries/support/) (http://www.ibm.com/eserver/iseries/support/) iSeries および AS/400 サーバーに関する技術的なサポートおよびリソース。
- IBM Redbooks™ [のホーム・ページ](http://www.redbooks.ibm.com) (http://www.redbooks.ibm.com) 追加スキル、技術的なノウハウ、および資料については、このサイトを参照してください。
- [Information APARs](http://www.ibm.com/eserver/iseries/access/web/infoapars.htm)

(http://www.ibm.com/eserver/iseries/access/web/infoapars.htm) プログラム診断依頼書 (情報 APAR) は、出版物、オンライン情報、クリティカル修正情報、またはその 他の情報源にない情報を配布するために使用される電子文書です。

• [WebSphere Portal Enable for iSeries](http://www.ibm.com/software/genservers/portaliseries/) (http://www.ibm.com/software/genservers/portaliseries/) WebSphere Portal Enable for iSeries の概要が記載されています。

# 第 **6** 部 付録

### 付録 **A.** 特記事項

本書は米国 IBM が提供する製品およびサービスについて作成したものであり、本書に記載の製品、サービ ス、または機能が日本においては提供されていない場合があります。日本で利用可能な製品、サービス、お よび機能については、日本 IBM の営業担当員にお尋ねください。本書で IBM 製品、プログラム、または サービスに言及していても、その IBM 製品、プログラム、またはサービスのみが使用可能であることを意 味するものではありません。これらに代えて、IBM の知的所有権を侵害することのない、機能的に同等の 製品、プログラム、またはサービスを使用することができます。ただし、IBM 以外の製品とプログラムの 操作またはサービスの評価および検証は、お客様の責任で行っていただきます。

IBM は、本書に記載されている内容に関して特許権 (特許出願中のものを含む) を保有している場合があ ります。本書の提供は、お客様にこれらの特許権について実施権を許諾することを意味するものではありま せん。

実施権については、下記の宛先に書面にてご照会ください。

 $\overline{\tau}$ 106-0032 東京都港区六本木 3-2-31 IBM World Trade Asia Corporation Licensing

以下の保証は、国または地域の法律に沿わない場合は、適用されません。IBM およびその直接または間接 の子会社は、本書を特定物として現存するままの状態で提供し、商品性の保証、特定目的適合性の保証およ び法律上の瑕疵担保責任を含むすべての明示もしくは黙示の保証責任を負わないものとします。国または地 域によっては、法律の強行規定により、保証責任の制限が禁じられる場合、強行規定の制限を受けるものと します。

この情報には、技術的に不適切な記述や誤植を含む場合があります。本書は定期的に見直され、必要な変更 は本書の次版に組み込まれます。 IBM は予告なしに、随時、この文書に記載されている製品またはプログ ラムに対して、改良または変更を行うことがあります。

本書において IBM 以外の Web サイトに言及している場合がありますが、便宜のため記載しただけであ り、決してそれらの Web サイトを推奨するものではありません。それらの Web サイトにある資料は、こ の IBM 製品の資料の一部ではありません。それらの Web サイトは、お客様の責任でご使用ください。

IBM は、お客様が提供するいかなる情報も、お客様に対してなんら義務も負うことのない、自ら適切と信 ずる方法で、使用もしくは配布することができるものとします。

本プログラムのライセンス保持者で、(i) 独自に作成したプログラムとその他のプログラム (本プログラム を含む) との間での情報交換、および (ii) 交換された情報の相互利用を可能にすることを目的として、本 プログラムに関する情報を必要とする方は、下記に連絡してください。

IBM Corporation Software Interoperability Coordinator, Department 49XA 3605 Highway 52 N Rochester, MN 55901 U.S.A.

本プログラムに関する上記の情報は、適切な使用条件の下で使用することができますが、有償の場合もあり ます。

本書で説明されているライセンス・プログラムまたはその他のライセンス資料は、IBM 所定のプログラム 契約の契約条項、IBM プログラムのご使用条件、またはそれと同等の条項に基づいて、 IBM より提供さ れます。

この文書に含まれるいかなるパフォーマンス・データも、管理環境下で決定されたものです。そのため、他 の操作環境で得られた結果は、異なる可能性があります。一部の測定が、開発レベルのシステムで行われた 可能性がありますが、その測定値が、一般に利用可能なシステムのものと同じである保証はありません。さ らに、一部の測定値が、推定値である可能性があります。実際の結果は、異なる可能性があります。お客様 は、お客様の特定の環境に適したデータを確かめる必要があります。

IBM 以外の製品に関する情報は、その製品の供給者、出版物、もしくはその他の公に利用可能なソースか ら入手したものです。IBM は、それらの製品のテストは行っておりません。したがって、他社製品に関す る実行性、互換性、またはその他の要求については確証できません。 IBM 以外の製品の性能に関する質問 は、それらの製品の供給者にお願いします。

著作権使用許諾:

本書には、さまざまなオペレーティング・プラットフォームでのプログラミング手法を例示するサンプル・ アプリケーション・プログラムがソース言語で掲載されています。お客様は、サンプル・プログラムが書か れているオペレーティング・プラットフォームのアプリケーション・プログラミング・インターフェースに 準拠したアプリケーション・プログラムの開発、使用、販売、配布を目的として、いかなる形式において も、IBM に対価を支払うことなくこれを複製し、改変し、配布することができます。このサンプル・プロ グラムは、あらゆる条件下における完全なテストを経ていません。従って IBM は、これらのサンプル・プ ログラムについて信頼性、利便性もしくは機能性があることをほのめかしたり、保証することはできませ ん。お客様は、IBM のアプリケーション・プログラミング・インターフェースに準拠したアプリケーショ ン・プログラムの開発、使用、販売、配布を目的として、いかなる形式においても、 IBM に対価を支払う ことなくこれを複製し、改変し、配布することができます。

#### 商標

以下は、IBM Corporation の商標です。

AFP AS/400 e (ロゴ) IBM Infoprint Server iSeries Operating System/400 OS/400 Redbooks WebSphere 400

Lotus、1-2-3、および Sametime は、IBM Corporation の商標です。

Microsoft、Windows、Windows NT および Windows ロゴは、Microsoft Corporation の米国およびその他の 国における商標です。

Java およびすべての Java 関連の商標およびロゴは、Sun Microsystems, Inc. の米国およびその他の国にお ける商標または登録商標です。

UNIX は、The Open Group の米国およびその他の国における登録商標です。

他の会社名、製品名およびサービス名などはそれぞれ各社の商標または登録商標です。

#### 資料に関するご使用条件

お客様がダウンロードされる資料につきましては、以下の条件にお客様が同意されることを条件にその使用 が認められます。

個人使用**:** これらの資料は、すべての著作権表示その他の所有権表示をしていただくことを条件に、非商業 的な個人による使用目的に限り複製することができます。ただし、IBM の明示的な承諾をえずに、これら の資料またはその一部について、二次的著作物を作成したり、配布 (頒布、送信を含む) または表示 (上映 を含む) することはできません。

商業的使用**:** これらの資料は、すべての著作権表示その他の所有権表示をしていただくことを条件に、お客 様の企業内に限り、複製、配布、および表示することができます。ただし、IBM の明示的な承諾をえずに これらの資料の二次的著作物を作成したり、お客様の企業外で資料またはその一部を複製、配布、または表 示することはできません。

ここで明示的に許可されているもの以外に、資料や資料内に含まれる情報、データ、ソフトウェア、または その他の知的所有権に対するいかなる許可、ライセンス、または権利を明示的にも黙示的にも付与するもの ではありません。

資料の使用が IBM の利益を損なうと判断された場合や、上記の条件が適切に守られていないと判断された 場合、IBM はいつでも自らの判断により、ここで与えた許可を撤回できるものとさせていただきます。

お客様がこの情報をダウンロード、輸出、または再輸出する際には、米国のすべての輸出入関連法規を含 む、すべての関連法規を遵守するものとします。IBM は、これらの資料の内容についていかなる保証もし ません。これらの資料は、特定物として現存するままの状態で提供され、商品性の保証、特定目的適合性の 保証および法律上の瑕疵担保責任を含むすべての明示もしくは黙示の保証責任なしで提供されます。

これらの資料の著作権はすべて、IBM Corporation に帰属しています。

お客様が、このサイトから資料をダウンロードまたは印刷することにより、これらの条件に同意されたもの とさせていただきます。

### 付録 **B.** コードの特記事項情報

本書には、プログラミングの例が含まれています。

IBM は、お客様に、すべてのプログラム・コードのサンプルを使用することができる非独占的な著作使用 権を許諾します。お客様は、このサンプル・コードから、お客様独自の特別のニーズに合わせた類似のプロ グラムを作成することができます。

すべてのサンプル・コードは、例として示す目的でのみ、IBM により提供されます。このサンプル・プロ グラムは、あらゆる条件下における完全なテストを経ていません。従って IBM は、これらのサンプル・プ ログラムについて信頼性、利便性もしくは機能性があることをほのめかしたり、保証することはできませ ん。

ここに含まれるすべてのプログラムは、現存するままの状態で提供され、いかなる保証も適用されません。 商品性の保証、特定目的適合性の保証および法律上の瑕疵担保責任の保証の適用も一切ありません。

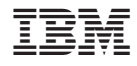

Printed in Japan